**Universidad Autónoma del Estado de México Centro Universitario Valle de Teotihuacán**

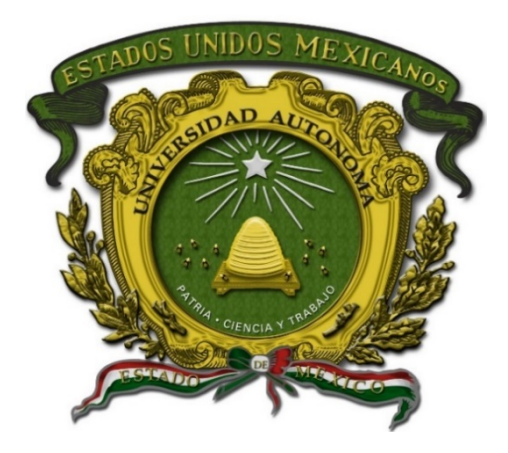

# **Programa Educativo de la Licenciatura en Informática Administrativa**

## **Manual de Prácticas de Sistemas de Información Estrategicos**

Elaboró: Dra. en T.I.E. Adriana Bustamante Almaraz Fecha: 25/Enero/2023

Fecha de

aprobación H. Consejo Académico H. Consejo de Gobierno

## **INDICE**

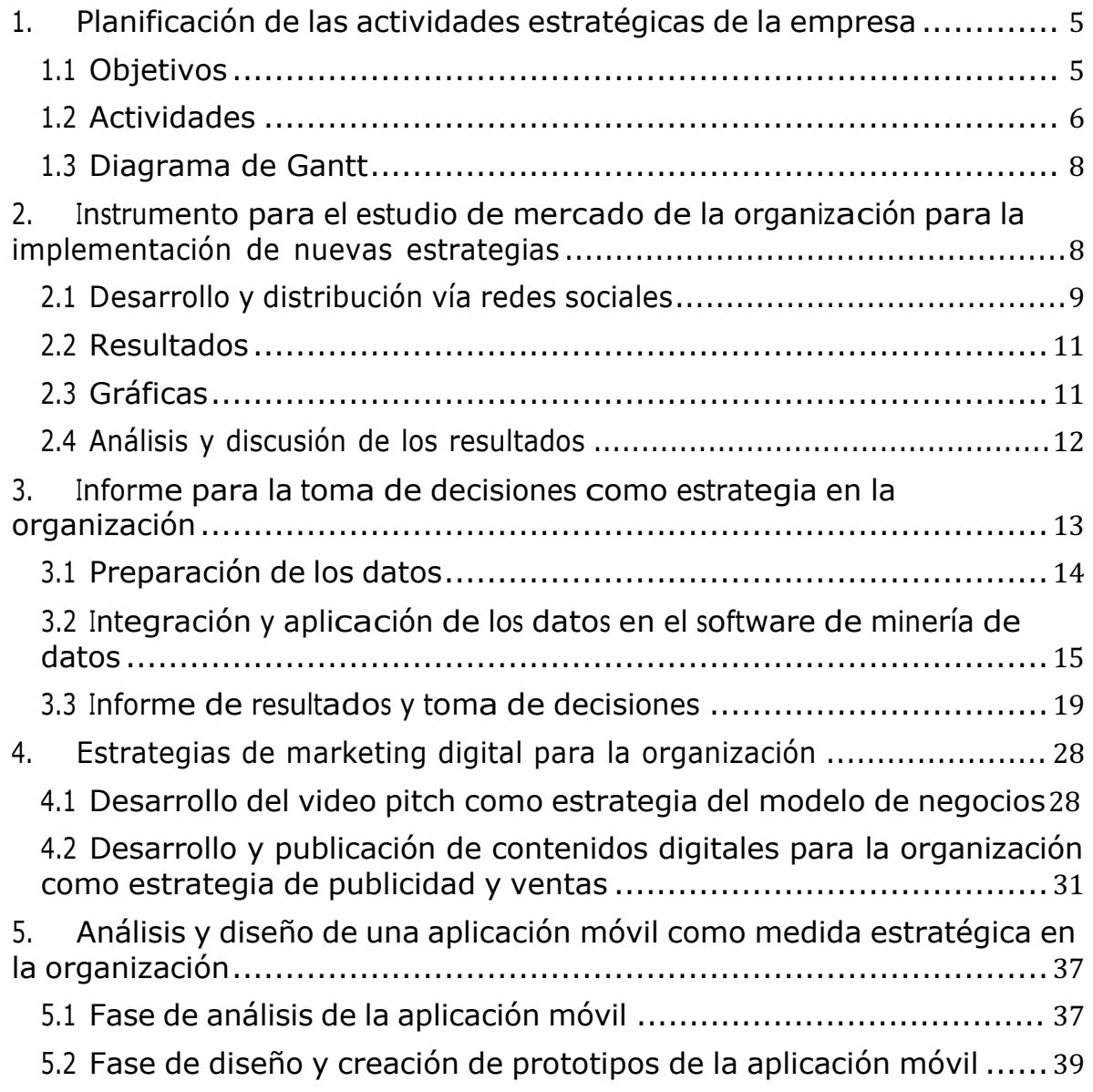

## **1. Planificación de las actividades estratégicas de la empresa**

En el presente documento se muestra la planificación de nuestra empresa VANMAJO en el cual se pueden observar distintas actividades que son llevadas a cabo por los distintos integrantes que conforman el equipo de la misma, con esto se pretende llegar así ciertos objetivos los cuales se muestran a continuación. Todo esto con la finalidad de dirigir un orden y una línea de seguimiento para cubrir todas las necesidades que son requeridas siendo de esta manera conseguir una funcionalidad óptima de la empresa, entendiendo desde realizar el plan de negocio así como el inicio de operación. En grupo VANMAJO nos queremos dar a conocer por la eficiencia, eficacia y calidad en la que realizamos las cosas, por lo mismo el plantear los objetivos y las actividades de la manera en que se muestra a continuación nos permite llegar a esta meta que tenemos como empresa.

#### **1.1 Objetivos**

- 1. Llegar a ser la marca preferida de nuestros clientes a nivel nacional con la ayuda de todos los colaboradores, que participan en labores del día a día.
- 2. Entregar nuestros productos en tiempo y forma, de acuerdo con el reglamento interno de la empresa.
- 3. Tener una buena cartera de clientes para así ser un buen proveedor potencial de productos.
- 4. Tratar a los clientes con respeto y amabilidad para así impactar en el ámbito de la calidad.
- 5. Capacitar a los colaboradores que en su momento instalarán equipo electrónico de innovación.
- 6. Impactar en el ámbito del rezago tecnológico.
- 7. Verificar todos los productos que se tengan en buenas condiciones.
- 8. Tomar personalmente la atención al cliente para así tener una comunicación estrecha.
- 9. Recabar la información de los clientes para tener una base de datos.
- 10. Diseñar e implementar el uso de una aplicación de uso para los clientes y administrativos de VANMAJO

### **1.2 Actividades**

- 1. Lluvia de ideas de negocio: Describir propuestas de ideas negocio, donde todo el personal será participe ya que de esto dependerá el objetivo del proyecto, e involucrará el trabajo del personal en conjunto para lograr completarlos.
- 2. Selección de idea de negocio: Una vez propuestas las ideas, se elegirá solo una, entendiéndose esta como la mejor opción y en común acuerdo del personal.
- 3. Establecimiento de roles de los integrantes dentro de la empresa: Selección de responsabilidades y el área que cubrirá cada integrante esto de acuerdo a su perfil, áreas de conocimiento y sus cualidades, esto con el objetivo de tener un personal de calidad con capacidad para competir en el mercado.
- 4. Elección de nombre, misión y visión de la empresa: Selección del nombre, misión y visión de acuerdo a la idea propuesta, trazando objetivos a corto y largo plazo para trazar metas alcanzables para la empresa trazando una línea la cual permitirá tomar decisiones hacia un solo enfoque.
- 5. Diseño de logo: El diseño parte de las actividades antes mencionadas, donde se plasme la idea del negocio, siendo llamativo y con colores que cumplen el objetivo de transmitir al cliente lo que nos distingue como empresa.
- 6. Crear los servicios que se ofrecerán específicamente: Determinar los servicios que ofrece la empresa, lo que involucra cada servicio, así como el personal responsable de las áreas.
- 7. Elaboración de la aplicación web o tienda virtual: Realización de una tienda o aplicación web donde permita que el cliente pueda visualizar lo que ofrecemos y comprar o solicitar un servicio de la empresa, de tal manera que se produzcan ventas.
- 8. Elección de productos para catalogo: Seleccionar los productos que se ofertaran a los clientes, tenerlos en stock y realizar envíos. Estableciendo un precio y las marcas que se ofertaran.
- 9. Pedido a proveedores de productos: Una vez seleccionados los productos se realizarán pedidos a proveedores, con los cuales se tenga una buena calidad y buen precio.
- 10. Recepción de productos: Recibir los productos solicitados, verificando que sean los que se pidieron originalmente y que todos se encuentren en perfectas condiciones para poder ser vendidos a los clientes.
- 11. Establecimiento de la oficina central y almacén: Una vez teniendo los productos, se organizará en un almacén de tal manera que sea de fácil acceso y este divida por secciones, teniendo en cuenta que cada producto tendrá su nombre y precio. Así como la oficina central donde da comienzo las actividades a cargo del personal de la empresa.
- 12. Creacion plan de marketing: Definición de los medios que serán utilizados para llegar a un mercado amplio, donde se capte la atención y el cliente sepa quienes somos y compre alguno de nuestros productos.
- 13.Creacion de canales de servicio al cliente: Teniendo en cuenta que el servicio al cliente es uno de los principales factores al cual ponerle atención, se selecciona el tipo de recursos y de qué manera el cliente podrá tener contacto con nuestra empresa según para las necesidades que requiera, teniendo en cuenta distintas situaciones.
- 14. Establecimientos de relaciones comerciales con paqueterías y empresas de logística: Selección de empresas con las cuales se hará el envío de paquetes hasta llegar a la puerta de los clientes, de manera que sea confiable, segura además accesible para ambas partes.
- 15.Comenzar con la venta de productos: Determinado todo lo anterior se puede iniciar labores en la empresa cubriendo las actividades de las áreas que involucra nuestra empresa y la venta de artículos o servicios con los cuales contamos.
- 16. Realizar el primer informe de actividades: Informar lo que se está haciendo y como se está haciendo, para llevar un control y verificar que lo planeado se esté realizando de manera efectiva, en caso de

haber errores también notificarlos para poder solucionarlos y seguir mejorando.

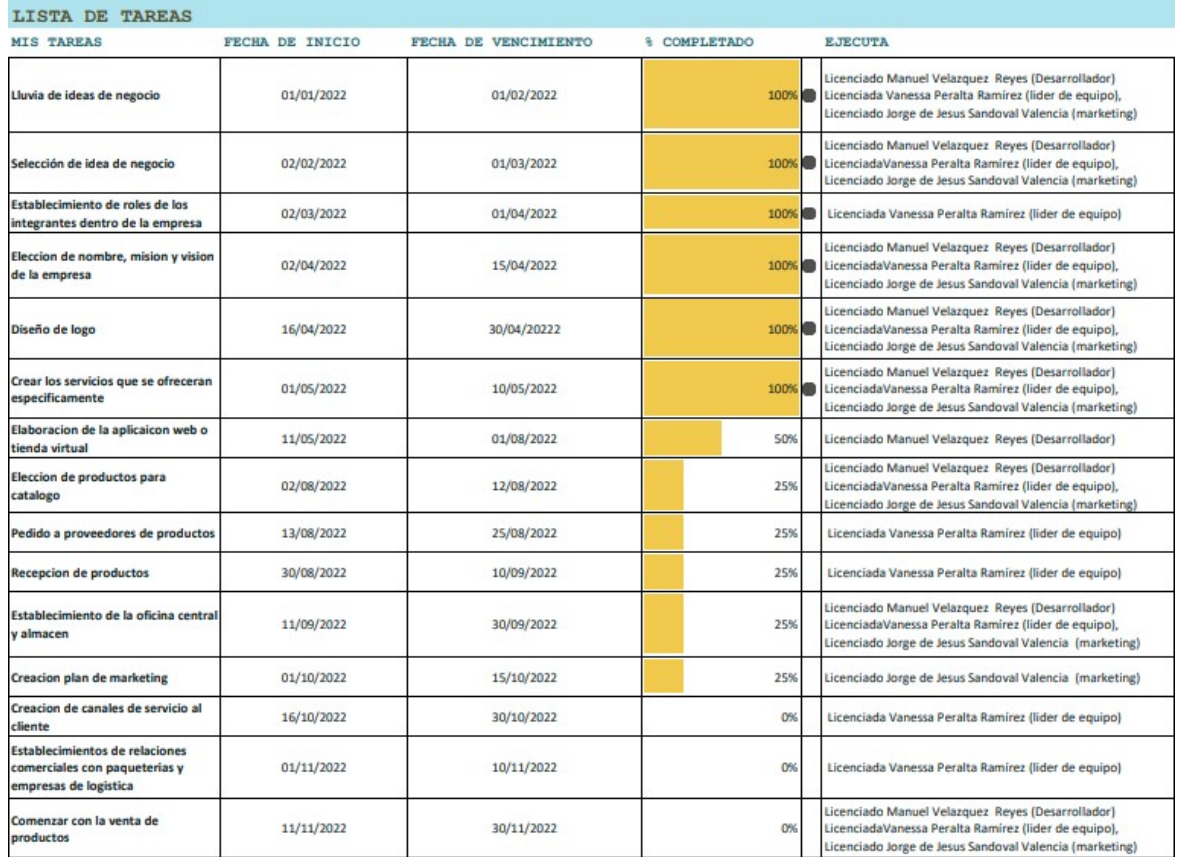

### **1.3 Diagrama de Gantt**

## **2. Instrumento para el estudio de mercado de la organización para la implementación de nuevas estrategias**

#### **2.1 Desarrollo y distribución vía redes sociales**

La distribución de nuestro instrumento se realizó mediante las redes sociales de los integrantes del equipo, Facebook, Facebook Messenger, Instagram y WhatsApp, además de las propias cuentas de la empresa. Con el fin de que un mayor número de personas y posibles clientes pudieran contestarlo.

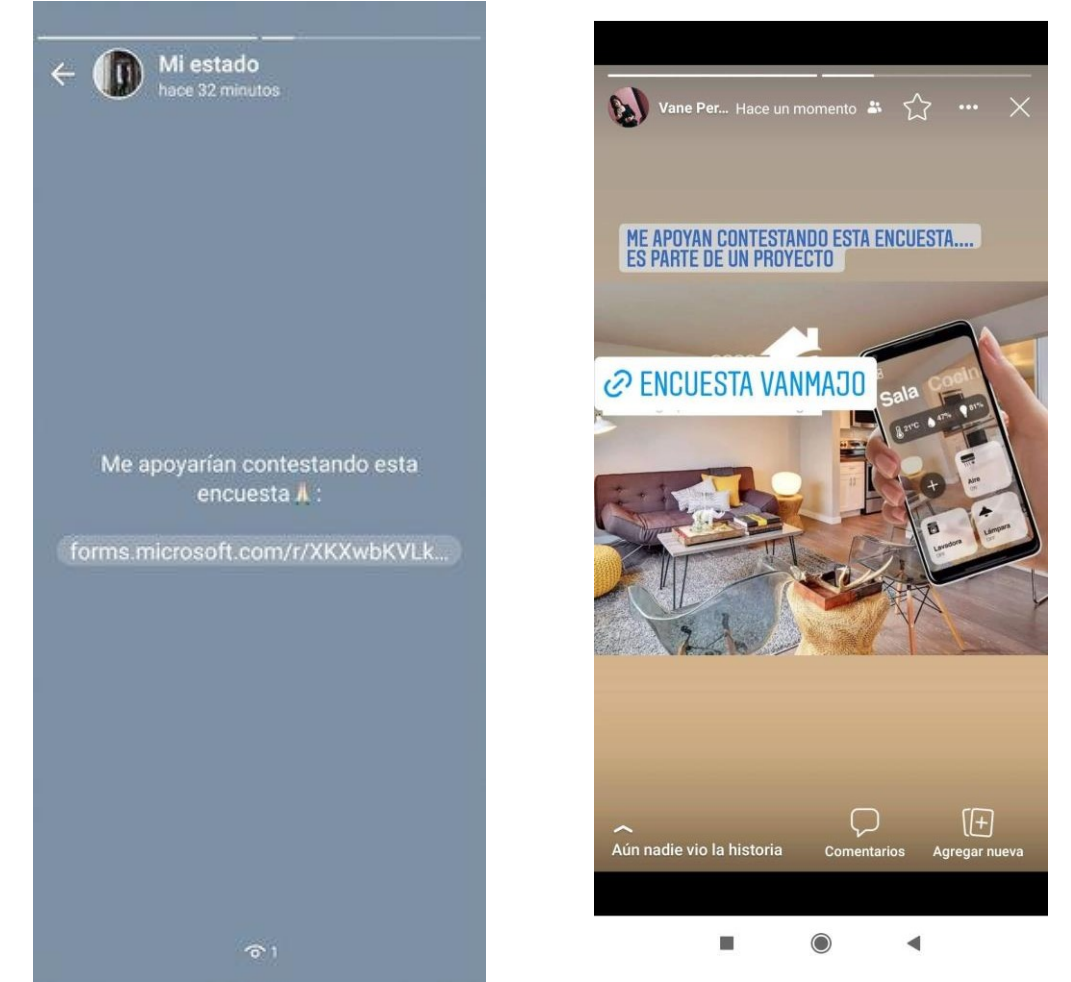

Captura de una de las redes sociales del integrante del equipo que publicó el instrumento en el apartado de historias de WhatsApp.

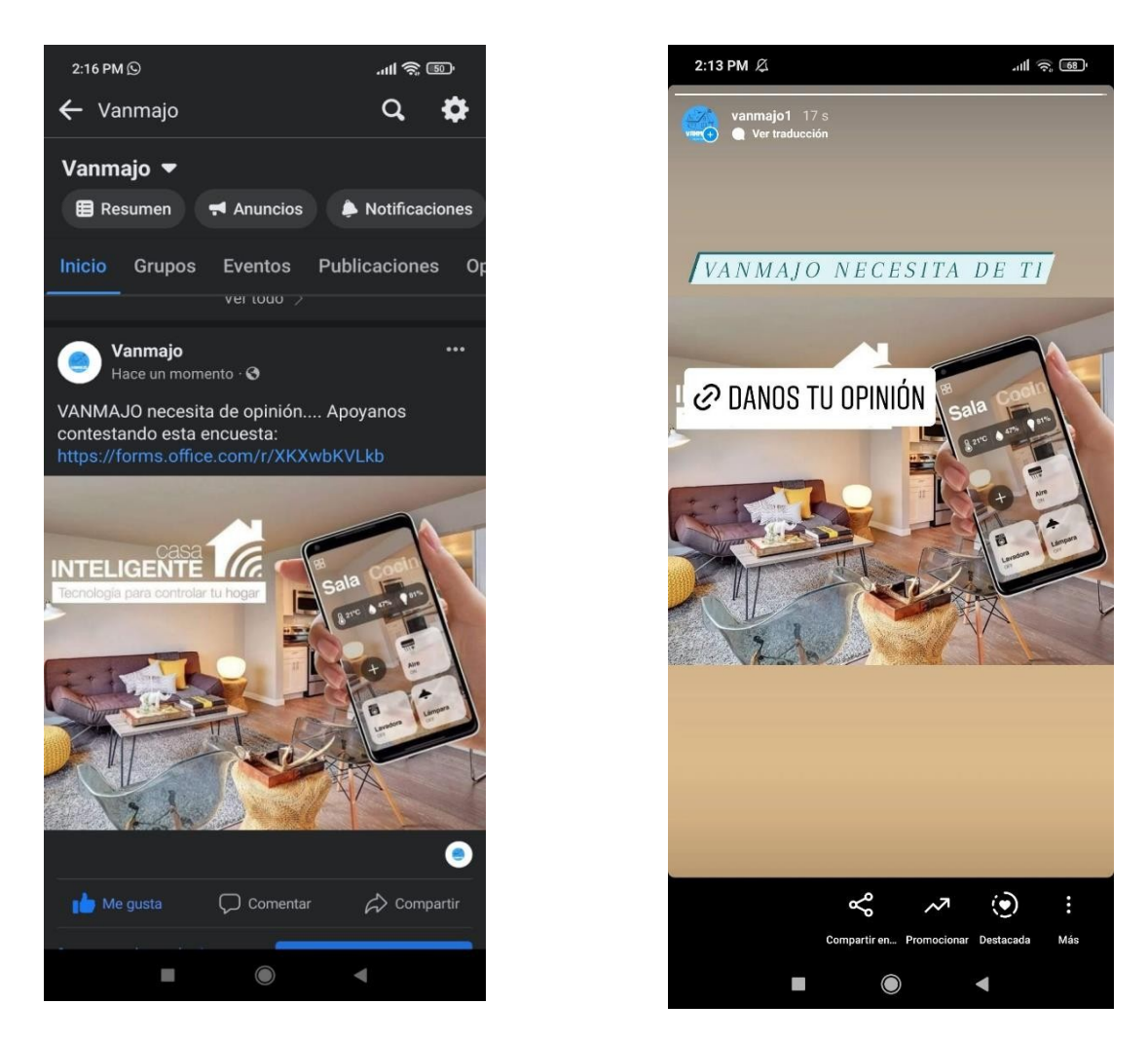

Capturas de publicación dentro de la página de Facebook e Instagram para incentivar a los seguidores a contestar el instrumento del estudio de mercado.

### **2.2 Resultados**

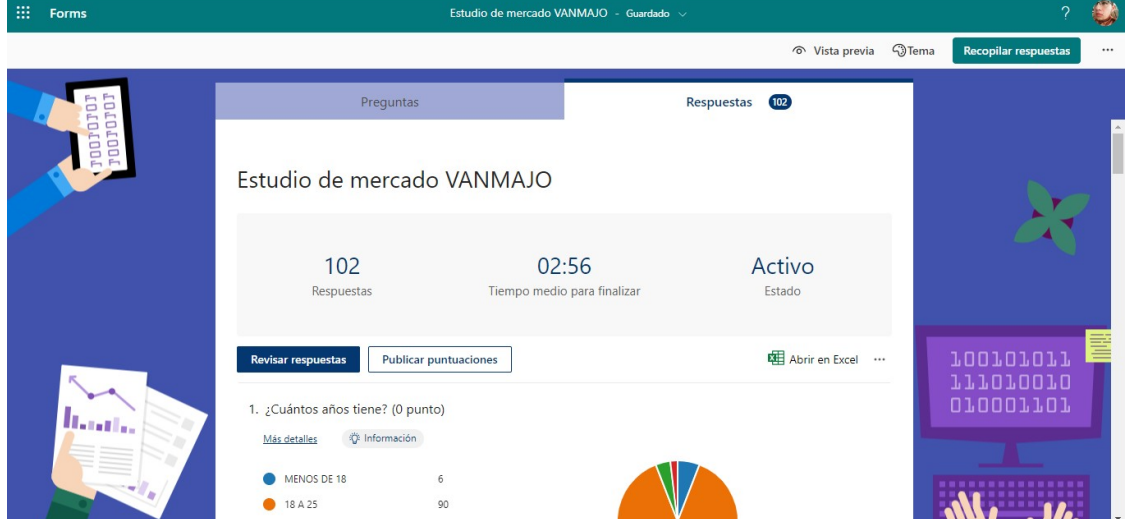

El instrumento que se utilizó para el estudio de mercado proporciona graficas de todas las respuestas del cuestionario que los usuarios contestaron, con esta información y graficas se pueden tomar las decisiones adecuadas según sea el caso.

### **2.3 Gráficas**

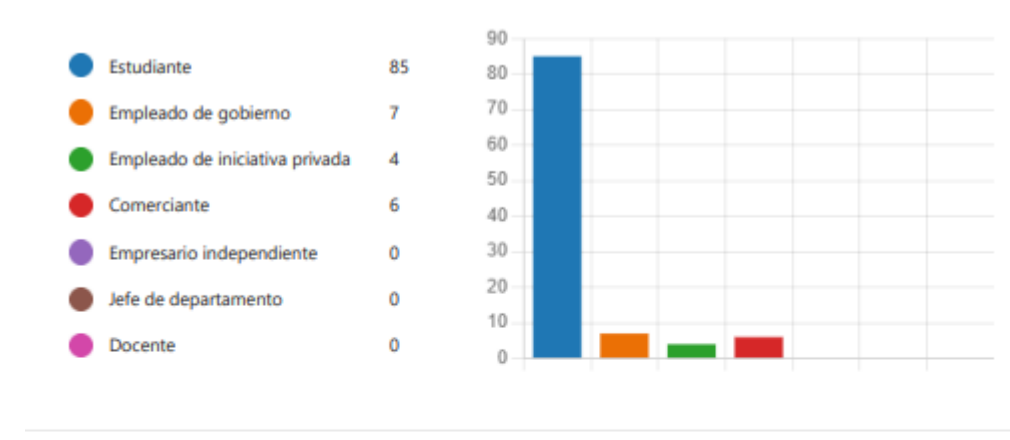

#### 3. ¿Cuál es su ocupación? (0 punto)

4. ¿Lugar donde radica? (0 punto)

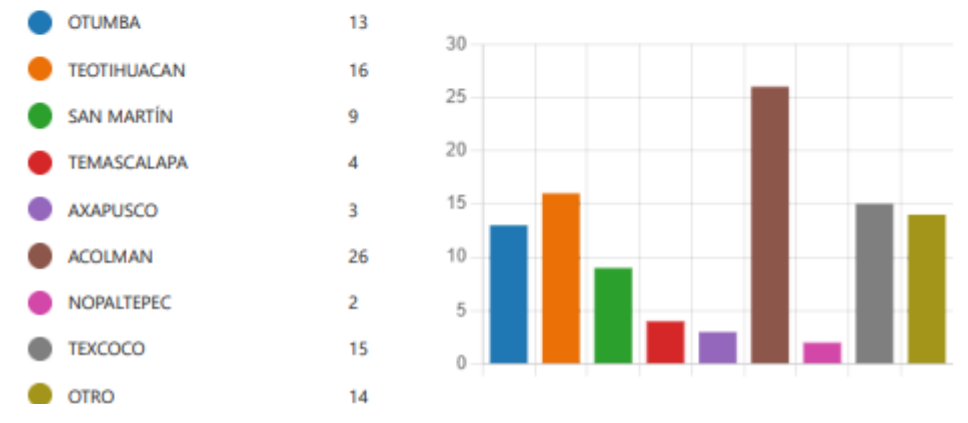

Ejemplo de dos de las gráficas que arroja el instrumento, con la finalidad de crear valor de la información que se obtiene.

#### **2.4 Análisis y discusión de los resultados**

Como resultado del esfuerzo realizado se obtuvieron más de 100 respuestas de las personas, haciendo así confiable el estudio de mercado que se realizó para VANMAJO, como también las decisiones de marketing y posicionamiento de la marca para el público especifico al que se quiere dirigir toda la estrategia de la empresa.

En este apartado en el cual se consideran las decisiones a implementar dentro de la empresa como estrategia de marketing para poder así la cartera de clientes, así como también ofrecerle un buen servicio y de igual manera productos hacia el cliente en específico, se opta por la idea de enfocarnos más al sector que está más interesado en adquirir un producto o servicio de un rango de edad de 18 a 25 años tomando y partiendo de que si conocen o les interesa saber qué es la inteligencia artificial, en base a esto como muchas empresas lo han hecho se puede dar publicidad no sólo en redes sociales sino también en plataformas de contenido, ya que nada más se abarca la plataforma de YouTube, también podría ser la plataforma de TikTok, ya que principalmente los jóvenes de 18 a 25 años son los que los que la manipulan. esto se considera como estrategia de marketing para influenciar y así obtener una cartera de clientes.

Otro aspecto para resaltar es el de la funcionalidad del producto ya que en base a su precio él es lo que depende la calidad del producto y por ende la ganancia que VANMAJO maneja, siendo así productos de buena calidad a un mejor costo beneficiando a ambas partes al cliente y propiamente a VANMAJO, con sus accesibles precios recalcando sus habilidades disponibilidad y rentabilidad de cada producto.

## **3. Informe para la toma de decisiones como estrategia en la organización**

En el presente escrito se realiza la documentación del desarrollo de la práctica del proceso del algoritmo de minería de datos utilizando la herramienta RapidMiner con la finalidad de que los resultados del análisis permitan tomar decisiones que ayuden a mejorar nuestra empresa VANMAJO.

Se utilizo el software RapidMiner debido a que permite el desarrollo de procesos de análisis de datos mediante el encadenamiento de operadores a través de un entorno gráfico. Esta herramienta se usa en investigación y en aplicaciones empresariales. RapidMiner es un sistema que ofrece un mecanismo de extensión fácil de utilizar que nos permitió integrar a nuevos operadores y adaptar el sistema a nuestras necesidades personales.

#### **3.1 Preparación de los datos**

Para iniciar el proceso de minería de datos descargamos los resultados del formulario que se realizó mediante la plataforma de Microsoft Forms en una base de datos en Excel, la cual contiene el concentrado de las preguntas que se realizaron así como las respuestas que se obtuvieron de las distintas personas que contestaron, generando un total de 56 respuestas.

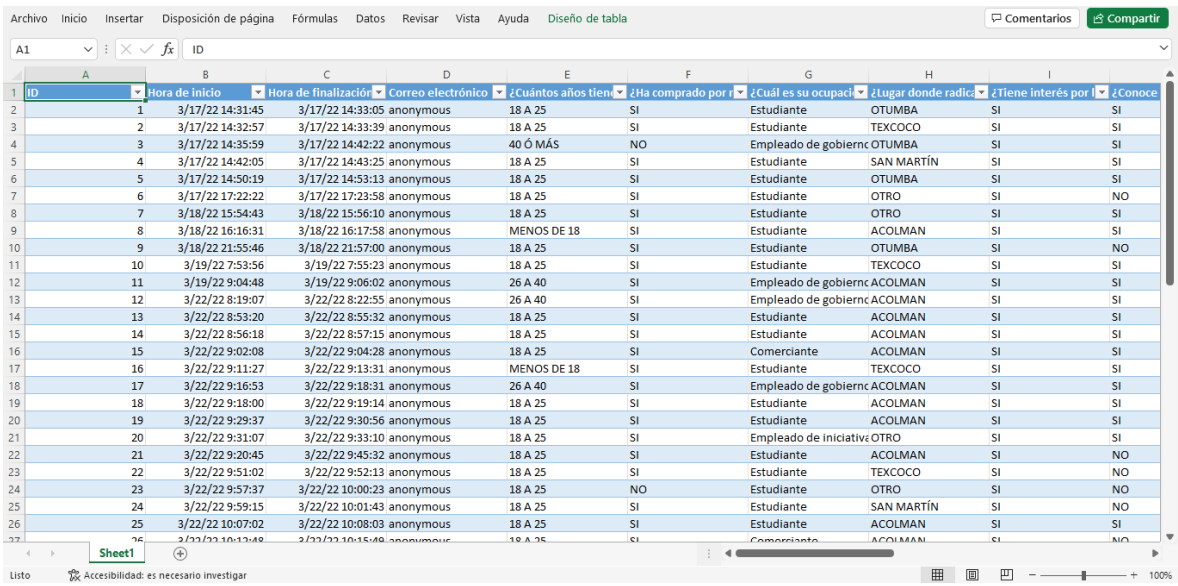

Con el fin de realizar el proceso de minería de datos se decidió cambiar los títulos de las columnas para que fuera más fácil su identificación además de seleccionar los datos que se consideraron mas relevantes para analizar y tomar decisiones en cuanto al futuro de la organización quedando de la siguiente manera.

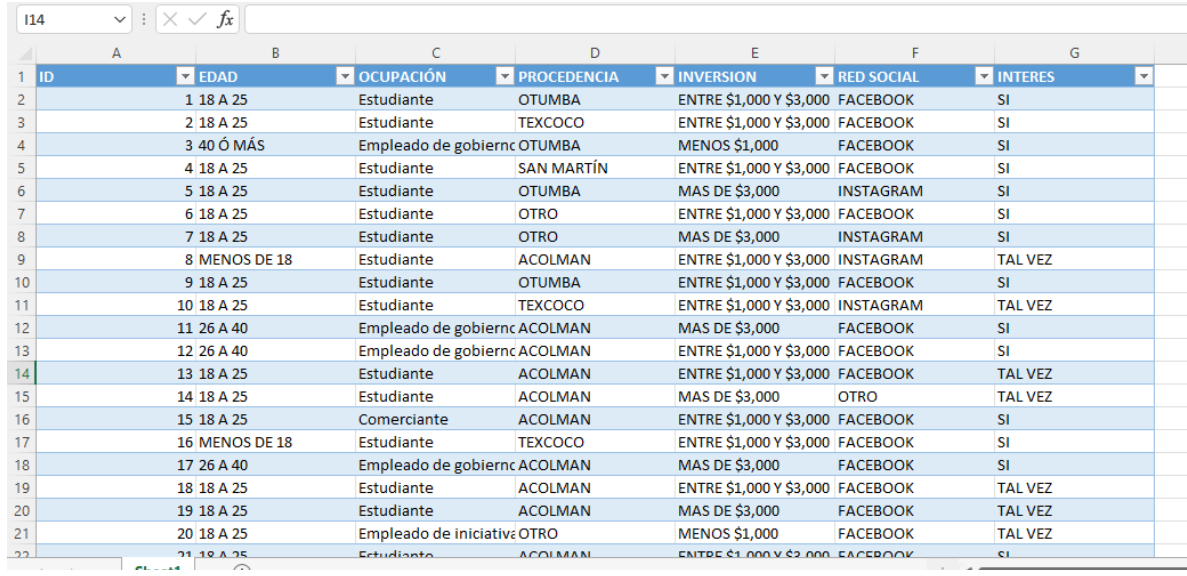

#### **3.2 Integración y aplicación de los datos en el software de minería de datos**

Para poder iniciar se debe importar la base de datos al software de RapidMiner de modo que se guarde en el repositorio local del programa para que lo detecte como una base de datos como tal.

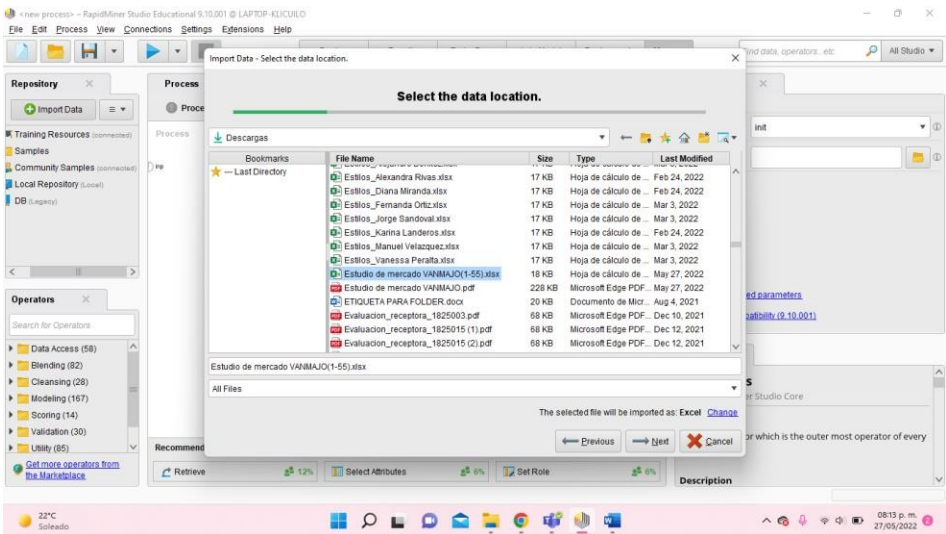

Después especificar los datos que utilizaremos para hacer el análisis, donde se pueden descartar datos o columnas dependiendo el caso, para un proceso más personalizado.

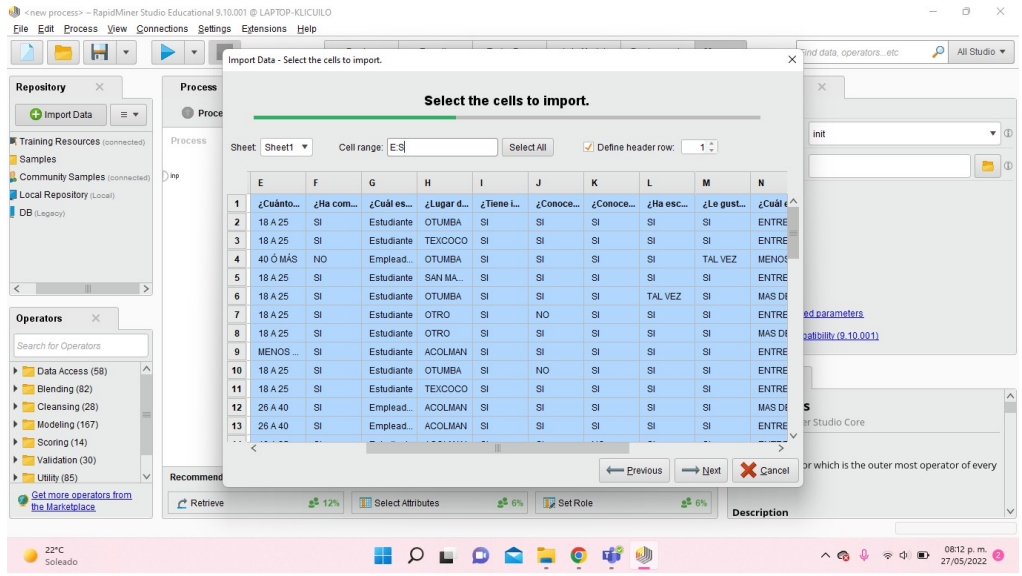

Posteriormente el software permite identificar el tipo de dato que maneja cada columna en caso de alguna anomalía o para fines de obtener mejores resultados se puede cambiar el tipo de dato que se está presentando en la base de datos, en cada columna.

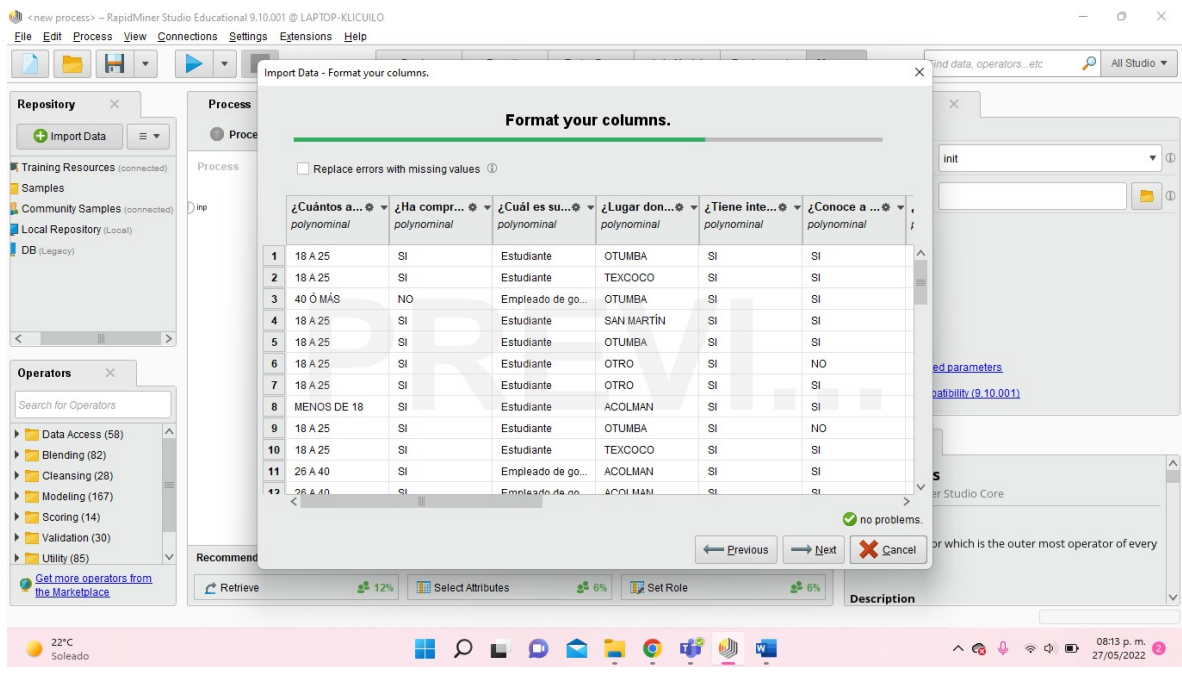

Una vez hecho lo anterior, se pasa a la parte de diseño donde se plasmará los procesos y operadores que se ocuparan para poder realizar la minería de datos, esto se hace a través de pequeños cuadrados que muestran el flujo de operaciones que se harán a la base de datos bajo ciertos parámetros.

En este primer caso se realizó un árbol de decisión, en el cual incluiremos ciertos datos clave que permitirán determinar la variable dependiente, de tal manera que con los datos de edad, ocupación, lugar de procedencia, inversión que haría en los productos de la empresa, así como su interés y la red social que es más utilizada, podremos tener una mejor perspectiva de las soluciones y estrategias que funcionaran mejor para ampliar nuestro segmento de mercado, y generar ventas efectivas.

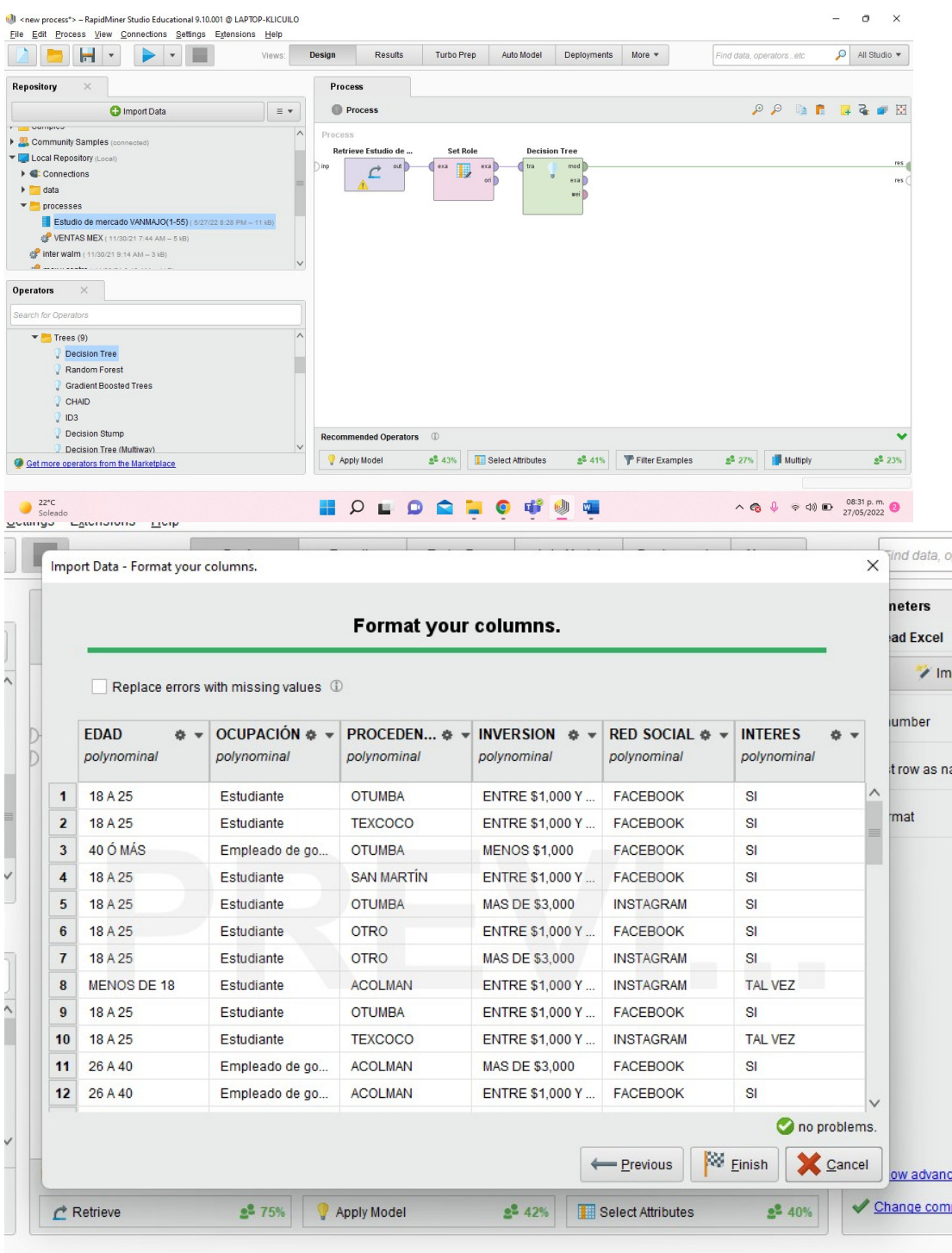

Para finalizar en la parte superior se le da al icono que corre el proceso algorítmico para después mostrar los resultados que se le solicitan de manera gráfica y entendible para poder interpretarlos de mejor manera.

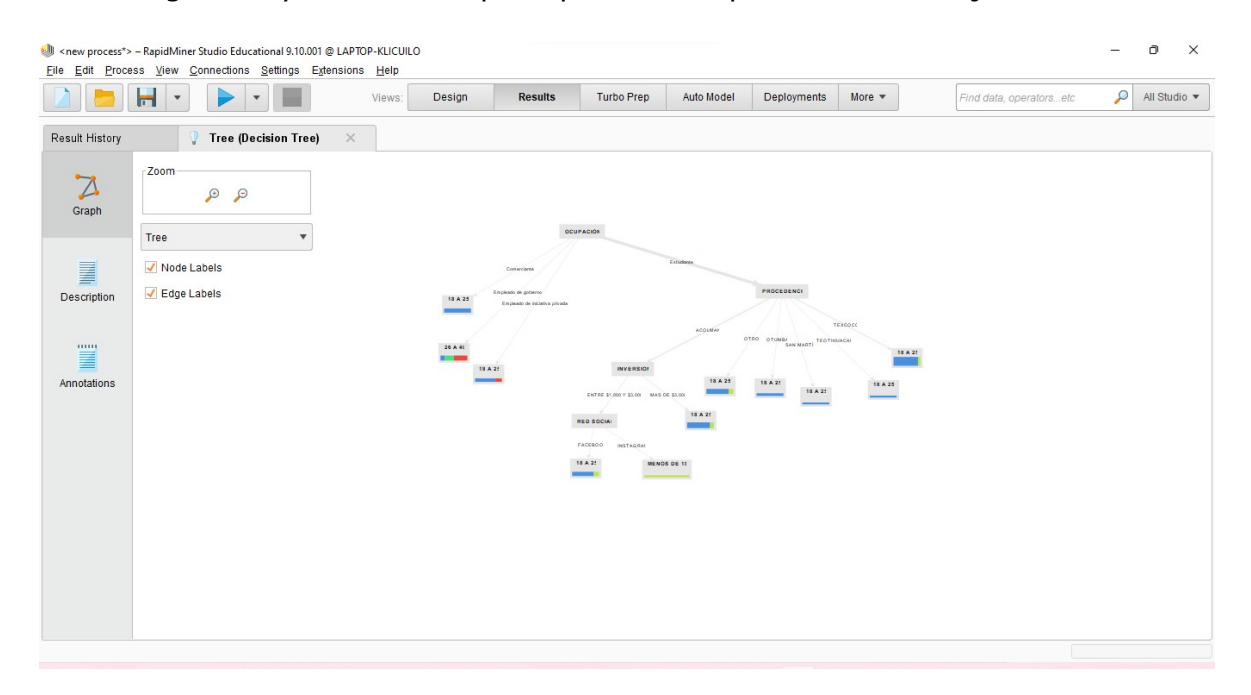

A continuación se desglosará los resultados del árbol de decisión para poder apreciar de mejor manera la clasificación del software hace con los datos fueron 3 ingresados, y de esta manera podrá hacer una correcta lectura el diagrama, así como de otros gráficos que funcionan como apoyo de este árbol de decisión, pero siendo más puntuales en cuanto a las cantidades que los datos representan.

#### **3.3 Informe de resultados y toma de decisiones**

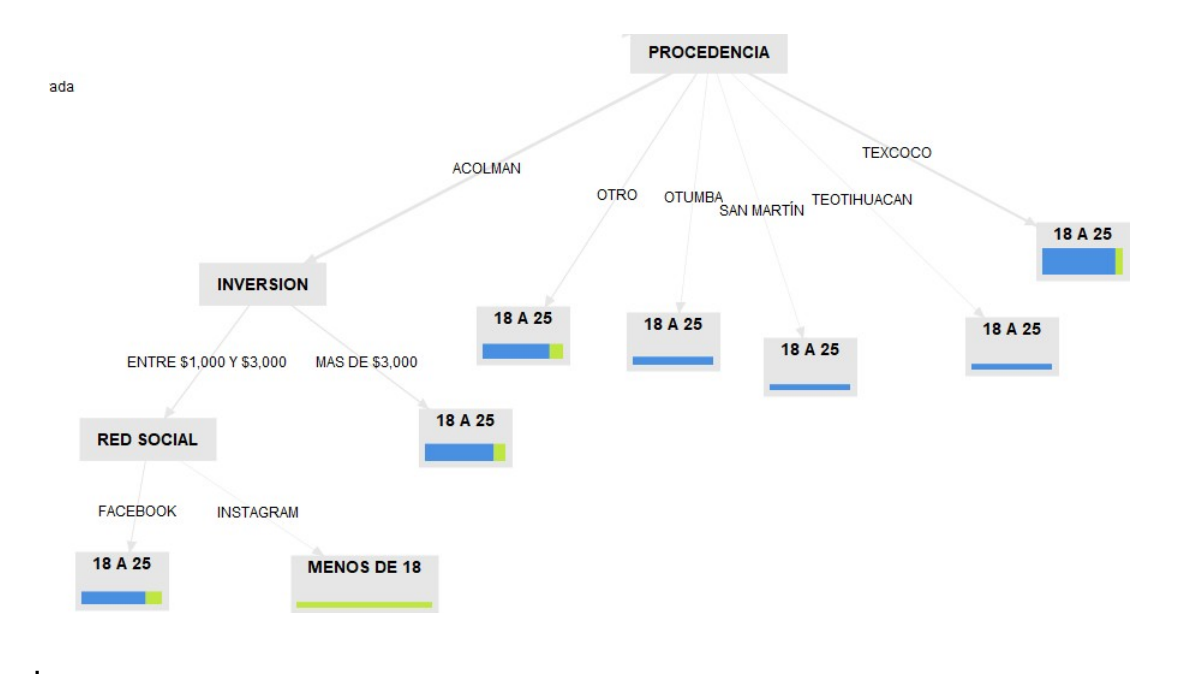

Como un primer punto de análisis de este árbol de decisión se comienza con el lugar de procedencia de los encuestados, en este caso son municipios vecinos del Estado de México (Texcoco, Teotihuacán, San Martín, Otumba y otros) de esta manera delimitamos nuestro segmento de mercado. de este campo se ramifica el rango de edad en el cual predomina más este segmento de la población, en el caso es de 18-25 años el cual será el segmento más fuerte al cual nos enfocaremos, en el caso del poblado de Acolman, la cantidad de personas fue la mayor de todos los poblados por lo cual se puede hablar de una inversión, en este caso son 2 opciones de entre \$1,000 y \$3,000 o más de \$3,000 dándonos una mejor perspectiva de los casos a los cuales es preferible hacer estrategias para poder llegar a este tipo de clientes.

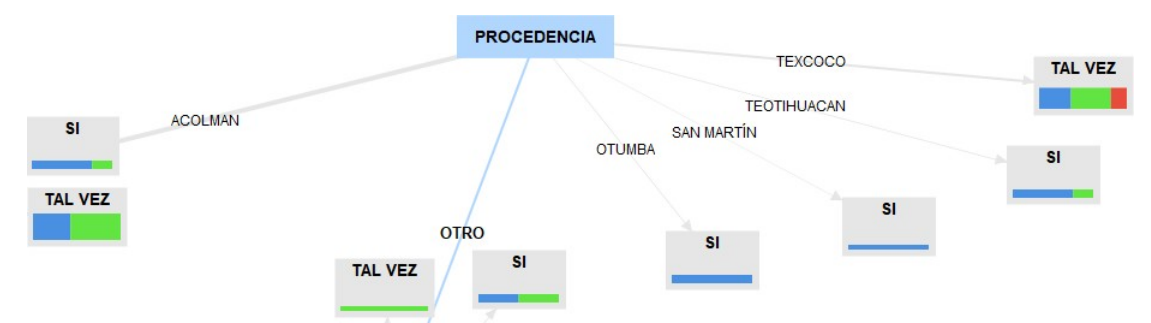

En esta segunda parte del árbol de clasificación, partiendo desde el lugar de procedencia de las personas encuestadas, clasifica el interés de las personas por la empresa, de acuerdo a las respuestas más populares, por lo cual, se puede decir que en todos los municipios que estamos contemplando para vender nuestros productos es factible venderlas, en el caso de Texcoco es el único que valdría la pena indagar un poco más para saber el motivo de la respuesta que dieron los encuestados ya que sólo existe la respuesta de tal vez, lo cual no asegura una venta efectiva de los productos.

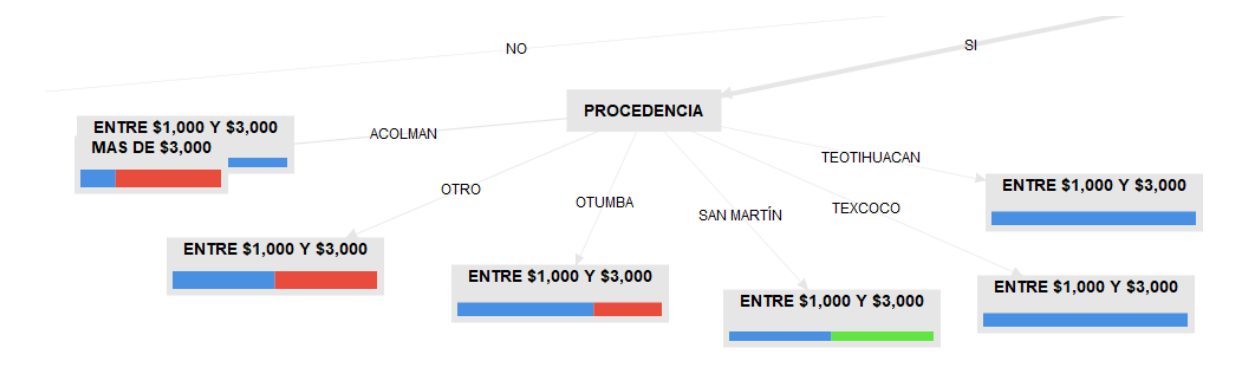

Por último en esta tercera parte del árbol de clasificación igualmente parte desde el lugar de procedencia de los encuestados, en esta ocasión hace una clasificación del rango de cantidad, por el cual las personas pueden invertir en nuestros productos, se puede observar qué a excepción de Acolman que al parecer existe la posibilidad de que se haga una versión

más grande que los demás municipios, los demás concuerdan con el mismo rango con la cantidad para poder invertir.

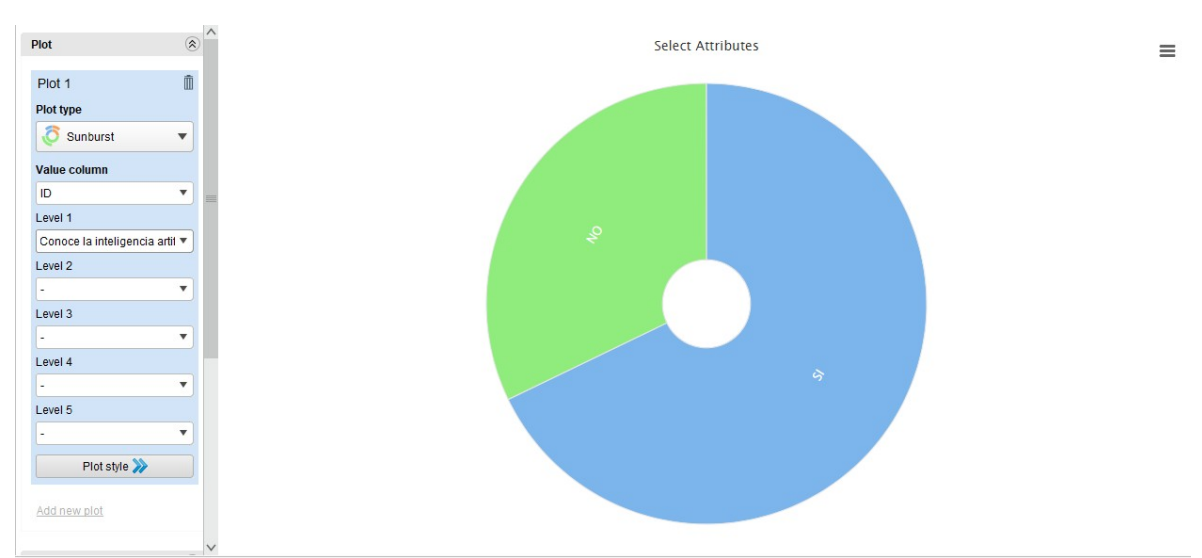

En este análisis grafico de pregunta específica o individual nos representa de una manera interactiva y grafica sin porcentajes la cantidad de personas que respondieron al cuestionamiento de si conocían la inteligencia artificial o no.

Podemos dar por hecho que la mayoría de las personas si han escuchado a cerca de la inteligencia artificial.

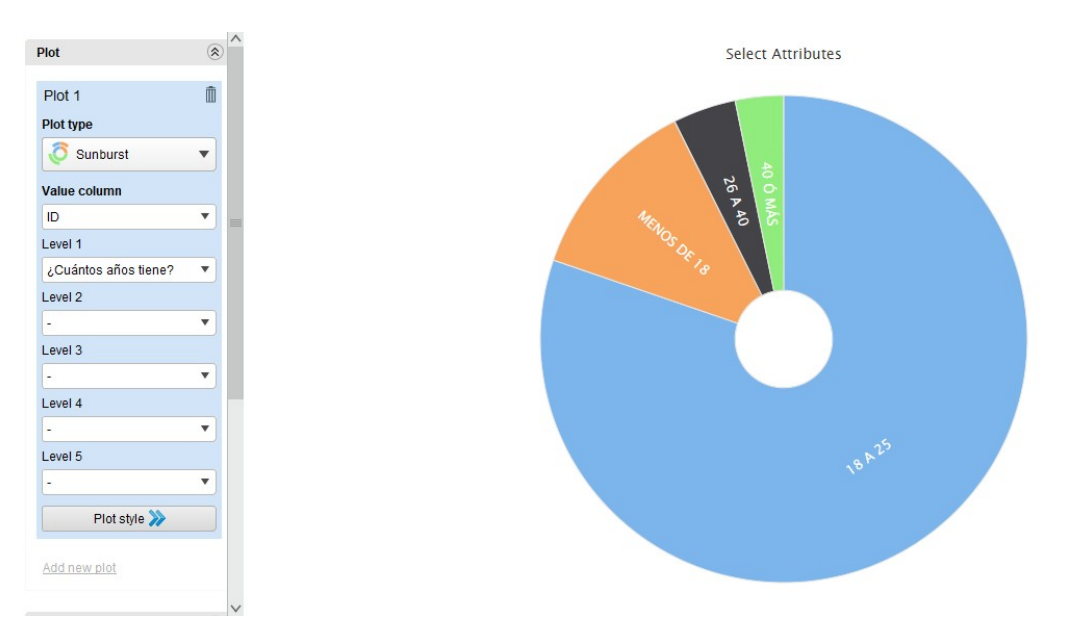

Es este grafico de tipo rayos de sol se muestran las edades de las personas que contestaron el formulario, de nueva cuenta de una manera más interactiva y grafica damos por hecho que las personas que están interesadas en el proyecto son personas jóvenes de 18 a 25 años las cuales serían nuestro público objetivo, decidiendo así las estrategias de marketing, los medios de comunicación y canales de distribución más efectivos para este rango de edad.

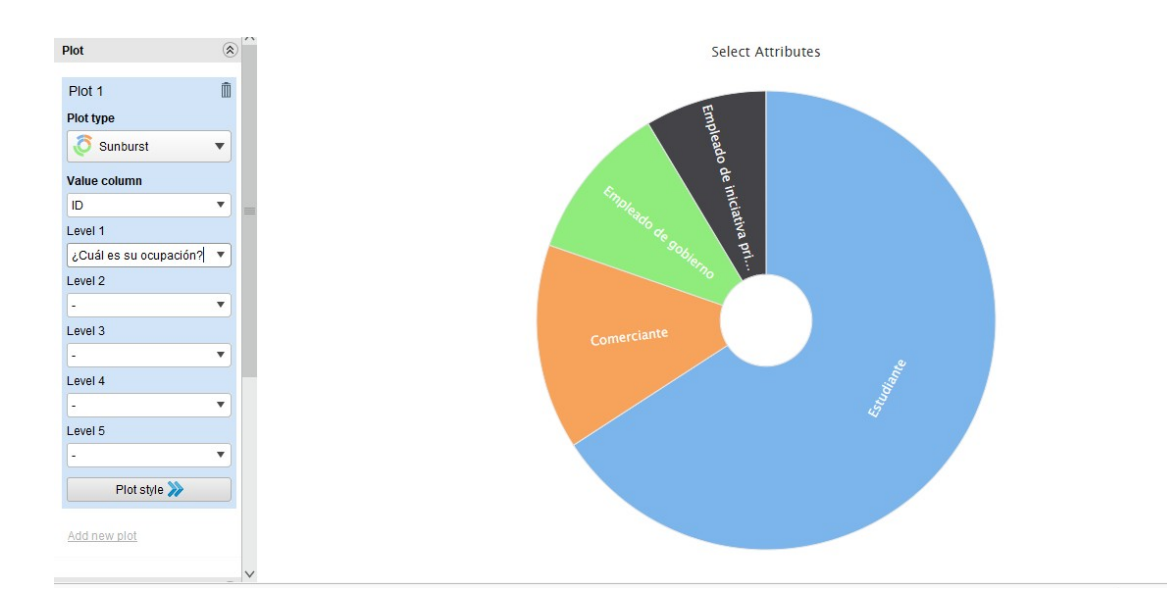

En este grafico se interpreta la información del cuestionamiento acerca de la ocupación de las personas que contestaron nuestro formulario, dándonos así, posibilidades de elegir y decidir cuáles son los productos y servicios que podemos ofrecerle según su utilidad y funcionalidad dependiendo de cada una de las ocupaciones de la mayoría de los encuestados.

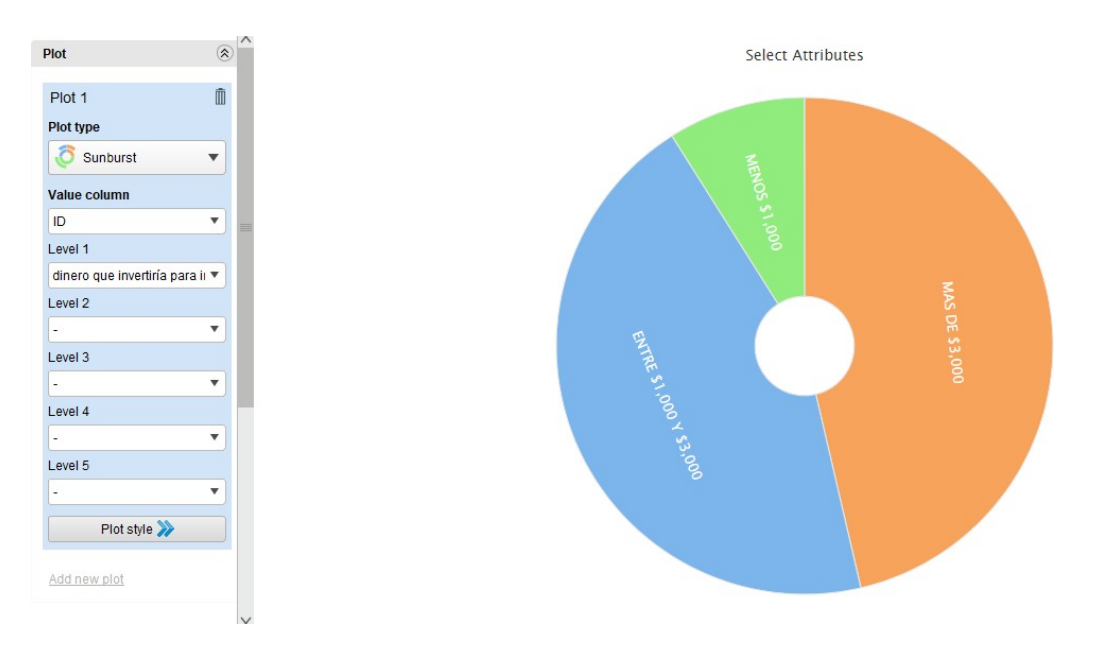

En este cuestionamiento en específico se utilizó el mismo método, solo que no fue eficaz como en los casos anteriores ya que no nos muestra un análisis concreto de cuanto es que los encuestados están dispuestos a pagar por productos y servicios de IoT, que nosotros podemos ofrecerles.

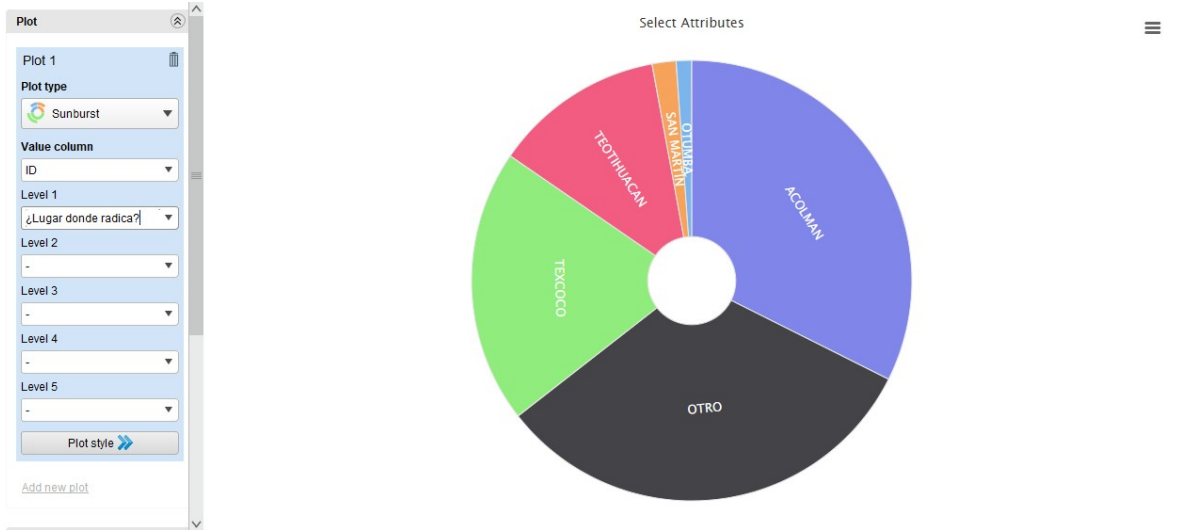

Analizando la gráfica del cuestionamiento del lugar donde radican o llevan a cabo sus actividades diarias los encuestados podemos deducir que la mayoría de las personas radican en áreas pobladas como lo son Acolman, Texcoco u otros.

Haciendo uso de otras herramientas como los registros de población que proporciona el INGEI podemos concluir que las personas que tienen interés por nuestro productos o servicios se encuentran en áreas donde existe mayor densidad de población, además de encontrarse en un área geográfica más cercana a la Ciudad de México.

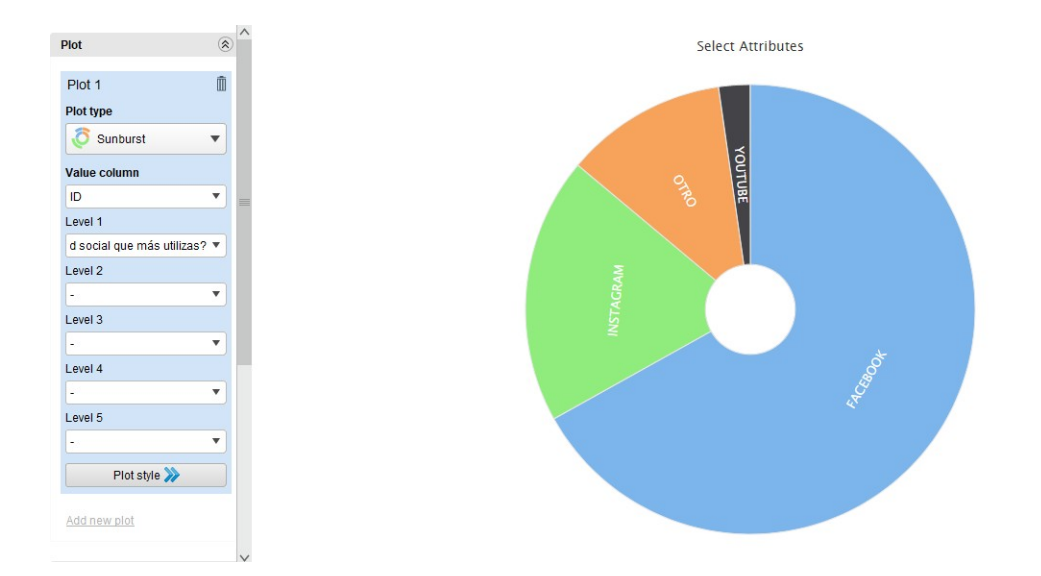

Analizando el cuestionamiento de las redes sociales más utilizadas nos damos cuenta de que nuestros potenciales clientes los podemos convencer a través de estrategias de marketing dentro de la plataforma Facebook, aquí es donde deberemos poner los mayores esfuerzos ya que la mayoría de las personas encuestadas utilizan esta red social.

 $\equiv$ 

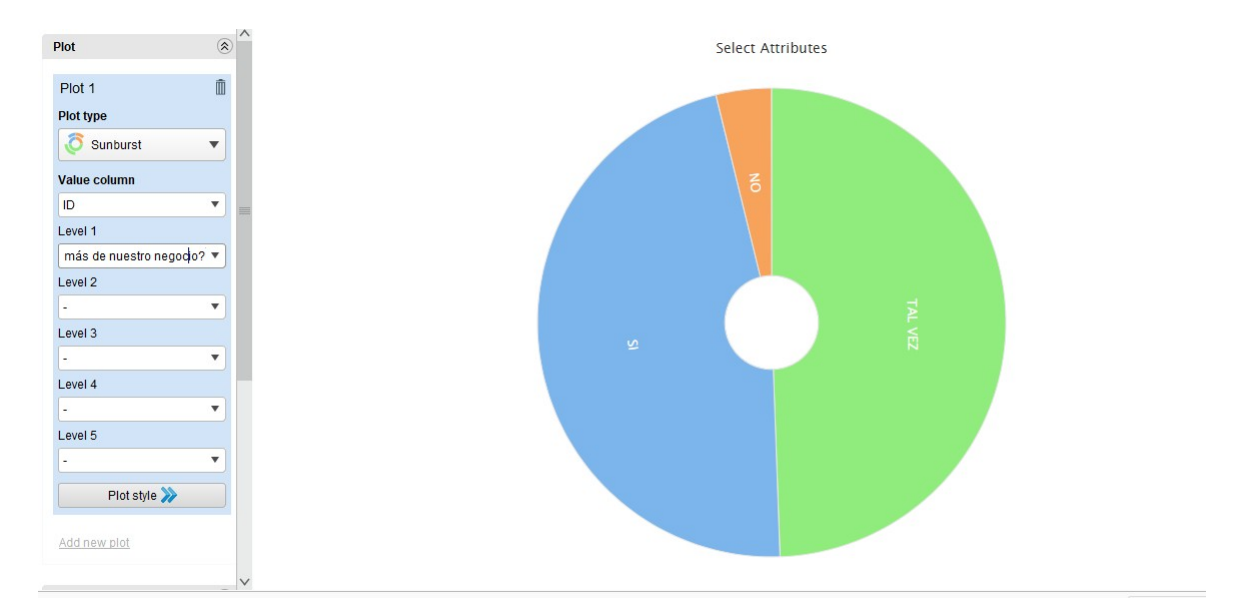

Al cuestionar sobre conocer más acerca de nuestro proyecto se observa que más de la mitad de las personas que contestaron nuestro formulario muestran un interés por su cuenta mínimo, lo que nos indica que las personas no buscarían información acerca de nuestros productos o servicios a menos de que nosotros se lo proporcionemos, al saber esta información se deberían tomar decisiones dentro del equipo para hacer que los anuncios y propuestas, así como las publicaciones que se realizan dentro de las redes sociales sean más llamativas para la gente y se anime a indagar un poco más sobre qué es lo que hacemos y lo que podemos ofrecer como emprendimiento

#### TOMA DE DECISIONES

En este apartado en el cual se consideran las decisiones a implementar dentro de la empresa como estrategia de marketing para poder así la cartera de clientes, así como también ofrecerle un buen servicio y de igual manera productos hacia el cliente en específico, se opta por la idea de enfocarnos más al sector que está más interesado en adquirir un producto o servicio de un rango de edad de 18 a 25 años tomando y partiendo de que si conocen o les interesa saber qué es la inteligencia artificial, en base a esto como muchas empresas lo han hecho se puede dar publicidad no sólo en redes sociales sino también en plataformas de contenido, ya que nada más se abarca la plataforma de YouTube, también podría ser la plataforma de TikTok, ya que principalmente los jóvenes de 18 a 25 años son los que los que la manipulan. esto se considera como estrategia de marketing para influenciar y así obtener una cartera de clientes.

Otro aspecto para resaltar es el de la funcionalidad del producto ya que en base a su precio él es lo que depende la calidad del producto y por ende la ganancia que VANMAJO maneja, siendo así productos de buena calidad a un mejor costo beneficiando a ambas partes al cliente y propiamente a VANMAJO, con sus accesibles precios recalcando sus habilidades disponibilidad y rentabilidad de cada producto.

## **4. Estrategias de marketing digital para la organización**

En el presente documento se muestran las estrategias de marketing digital para la comercialización de los productos que se ofertan en nuestra empresa VANMAJO, teniendo como objetivo ampliar el alcance de nuestro segmento de mercado y poder generar ventas que impulsen nuestro negocio.

#### **4.1 Desarrollo del video pitch como estrategia del modelo de negocios**

La primera estrategia de marketing consta de un video pitch, realizado por los integrantes de la empresa. El Video pitch es un recurso de video que se utiliza para dar a conocer la empresa y algunos de sus aspectos principales tales como el nombre de la empresa, los principales integrantes que la conforman, las actividades principales que realiza, los recursos económicos con los que cuentan, las relaciones comerciales más relevantes para el negocio, las actividades claves, etc.

El video pitch está principalmente enfocado para los ejecutivos que desean invertir o conocer nuestras actividades y movimientos estratégicos, con la finalidad de tomar una decisión que pueda apoyar y ayudar a progresar a la empresa.

En este caso en específico el video pitch para la empresa VANMAJO se realizó principalmente con videos de stock de licencia libre para que la presentación del mismo sea de mayor calidad, ya que los recursos que se tienen son limitados para poder adquirir equipo de grabación de calidad y profesional, además de estos recursos se necesitó un equipo de cómputo con el software Movavi Video Editor para poder crear los distintos efectos y animaciones, así como juntar todos los recursos y crear el video.

Una vez terminado el video pitch se procedió a subir el mismo a la plataforma de YouTube para que cualquier persona tenga acceso a él y pueda empaparse un poco del significado y el giro que tiene nuestra empresa, cumpliendo con el objetivo de difusión. Este video se puede encontrar en el siguiente enlace:

https://www.youtube.com/watch?v=\_ds\_KGUfc6w

Guión Video pitch

#### 1.- Presentación

Hola, ¿Qué tal? Yo soy Vanessa Peralta Ramírez y junto con mis compañeros Jorge de Jesús Sandoval Valencia y Manuel Velázquez Reyes, licenciados en informática administrativa. Creamos la empresa VANMAJO, una empresa dedicada a la asistencia y venta de productos inteligentes para los hogares de mexicanos como tú y como yo.

2.- Problema/oportunidad

La oportunidad de negocio que distinguimos que dentro de la zona geografía en la que nos encontramos, existe una minoría de personas que conocen el avance y las nuevas tecnologías que se pueden implementar dentro de sus hogares que ayudan a tareas de la vida cotidiana y hacen aún más cómoda su estancia. Por eso decidimos crear VANMAJO

3.- Propuesta de valor

VANMAJO es una empresa que se dedica a la venta (tienda en línea), asesoría e instalación de productos conectados a internet que se implementan dentro de los hogares para ofrecer funciones adicionales que los productos convencionales no ofrecen. Un ejemplo de estas funcionalidades son las siguientes:

Cuando pones un recordatorio, la voz de tu asistente virtual te lo puede recordar de una forma agradable.

¿No quieres moverte de tu lugar mientras ves la TV, pero necesitas asegurar tu casa?, pues con una cerradura inteligente puedes asegurar tu casa, desde dentro y fuera de ella

Nuestra empresa busca acercar a todos los hogares de México a usar y dominar las tecnologías y con ello los productos que se utilizan dentro de las casas.

4.- La magia detrás

Al realizar una compra se hace una entrevista a nuestro cliente para saber qué nivel de asistencia requiere para conectar y usar sus dispositivos y se hace un seguimiento de su evolución en el aprendizaje durante el tiempo requerido para que domine al 100% el producto y que pueda explotar las ventajas que ofrecen estos.

5.- Clientes

De acuerdo con los servicios de la empresa nuestros potenciales clientes son personas adultas de 18 años en adelante que cuenten con una casa o que quieran convertir cualquier habitación en inteligente, así como dueños de

departamentos incluso constructoras que deseen implementar las tecnologías en futuras construcciones.

Tenemos una relación directa y personalizada con nuestros clientes para poder ofrecerles la mejor asesoría a cada uno de ellos, siendo la experiencia de compra y post venta superior que con otras empresas que solo se dedican a la venta de los dispositivos y productos.

6.- Piezas clave del negocio

Para crear nuestra tienda en línea primero recurrimos a hacer una evaluación de los precios en las otras tiendas para poder competir con ellas, además de contar con una campaña publicitaria dentro de nuestras redes sociales Instagram, Facebook, Twitter y YouTube para que tengamos un mejor alcance y no solo de la zona que cubrimos actualmente, sino que se extienda a nivel nacional.

7.- Análisis competitivo

En cuanto a empresas competidoras, existen muchas, pero ninguna que tenga un servicio de asistencia igual al nuestro y que proporcione el seguimiento de la curva de aprendizaje que nosotros si ofrecemos.

8.- Equipo de trabajo

Como aliados tenemos a las empresas que crean y distribuyen los productos tecnológicos como lo son: Amazon, Google, tp-link, tenda, etc. También tenemos en nuestro equipo a las distintas empresas de paquetería (DHL, FedEx, Correos de México y empresas nuevas de logística) que nos ayudan a realizar las entregas de los productos ofrecidos en la tienda en línea. También contamos con el apoyo de una agencia publicitaria que nos ayude con el manejo de las redes sociales de nuestra empresa.

9.- Estructura de costos

Los costos de creación de la página web y compra de artículos para la venta asciende a un total de \$23,000 pesos como inversión inicial

10.- Fuentes de ingreso

El principal ingreso que tendrá la empresa será la venta de los productos, así como la asistencia que se dará a nuestros clientes. Con el tiempo se van incorporando nuevos productos y tipos de asistencia para mejorar nuestro servicio.

Como inversión extra se pidió un apoyo bancario para pymes por el monto de \$10,000 pesos para adquirir el mobiliario y gastos de las instalaciones.

11.- Estatus actual

Actualmente nos encontramos en la última etapa para poder lanzar nuestra página de e-commerce y poder comenzar con la venta y promoción de la empresa y sus servicios, así como cerrando trato con la agencia publicitaria para comenzar con el manejo de redes sociales y campañas de publicidad. Así como preparando y realizando arreglos al lugar que sería nuestro almacén y oficina principal para los primeros de este gran proyecto.

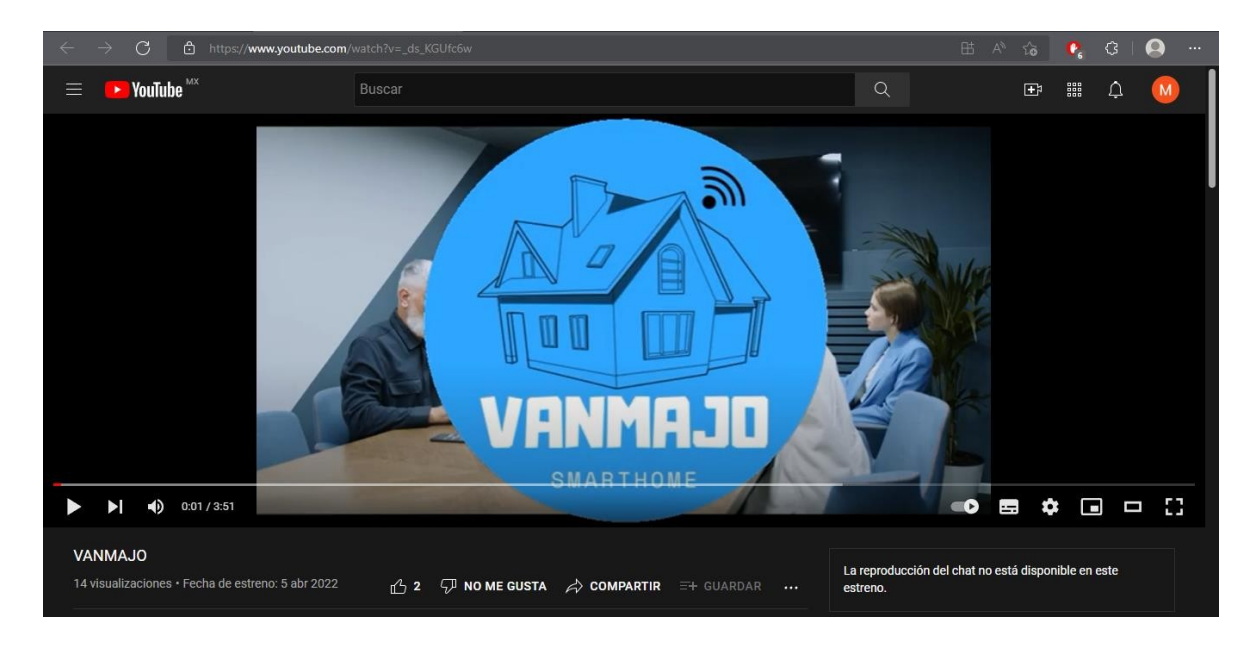

#### **4.2 Desarrollo y publicación de contenidos digitales para la organización como estrategia de publicidad y ventas**

A partir de este contenido, se generó una segunda estrategia elaborando contenidos digitales con el sitio web de herramientas de diseño gráfico "CANVA" promocionando los productos que ofrecemos en nuestra empresa.

Los elementos que se tomaron en cuenta para cada contenido fueron los colores utilizando principalmente el color azul para mantener la esencia de nuestro logo, así como las redes sociales donde pueden contactarnos, el nombre de la empresa, logo, imágenes de los productos y el precio de los mismos.

A continuación, se muestran los contenidos digitales antes mencionados:

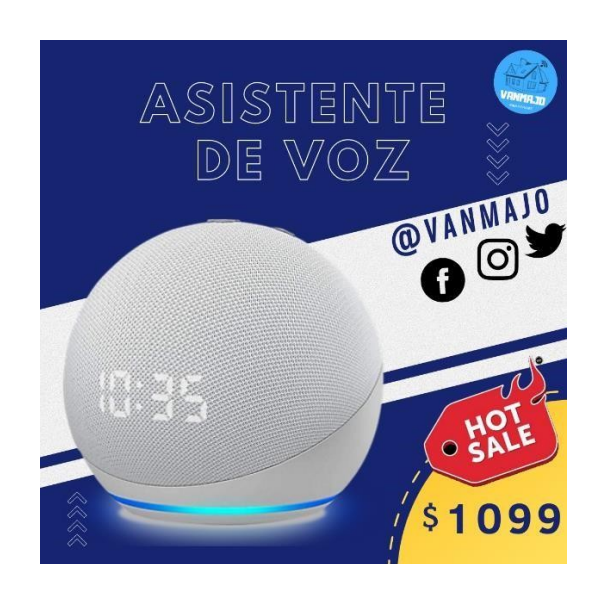

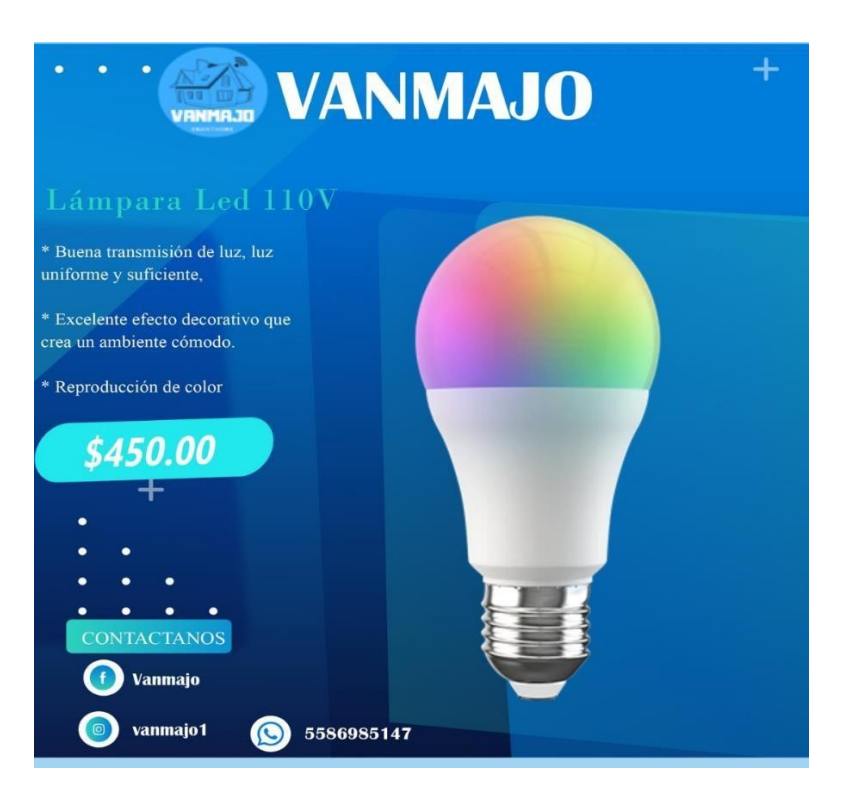

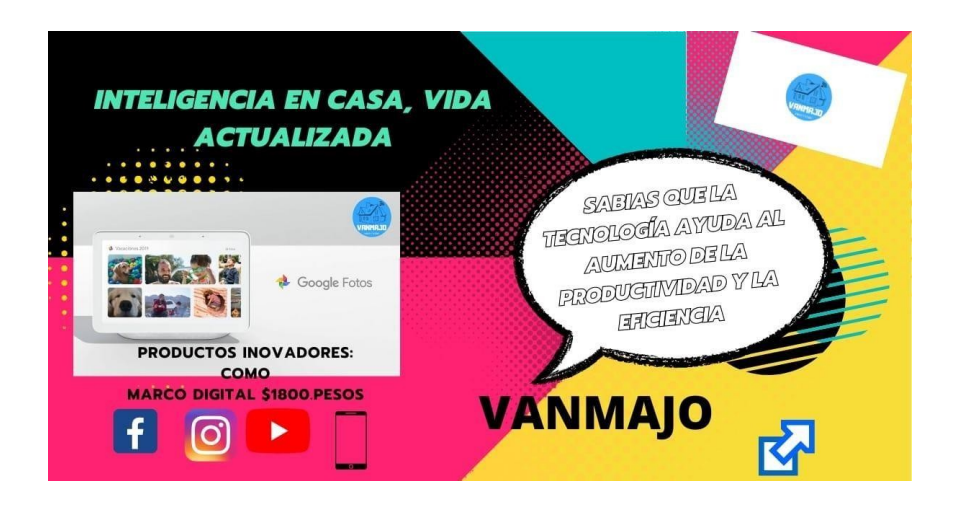

Una vez que los contenidos digitales fueron aprobados por los integrantes de la empresa, se publicaron en las redes sociales de Facebook e Instagram con hashtags clave que ayudaran a crecer el numero de la audiencia a la que va dirigida nuestra empresa, así como una pequeña descripción y de este modo la publicación tenga un mayor alcance.

Publicación de flyer en Facebook

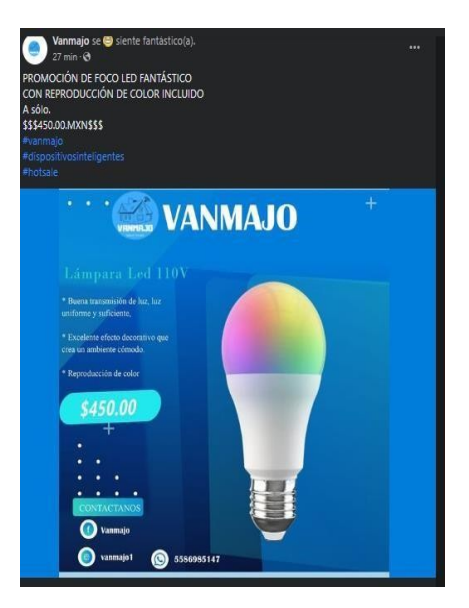

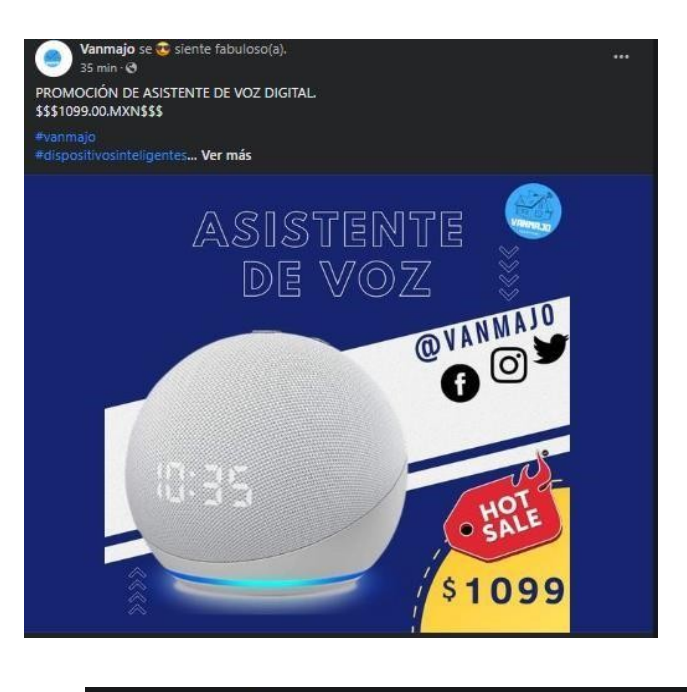

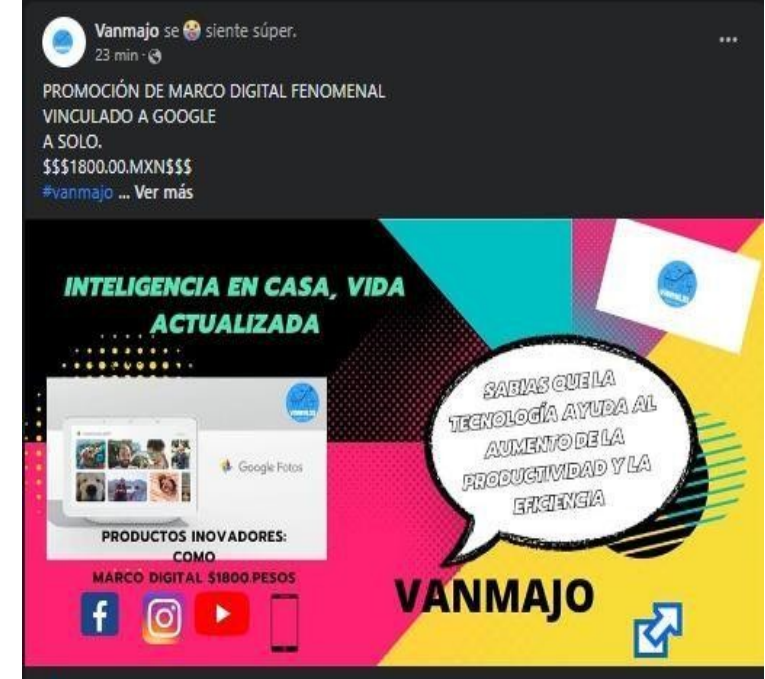

Publicación de Flyer en Instagram

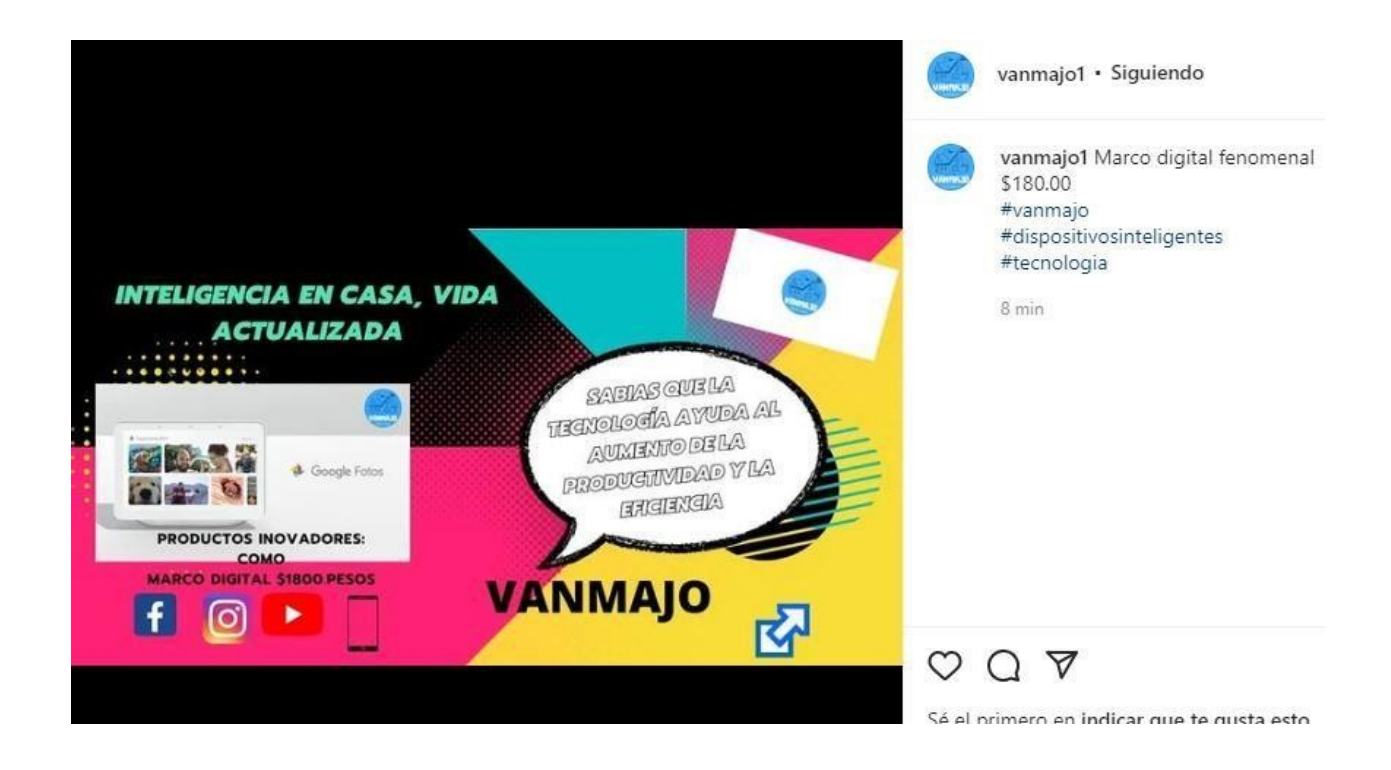

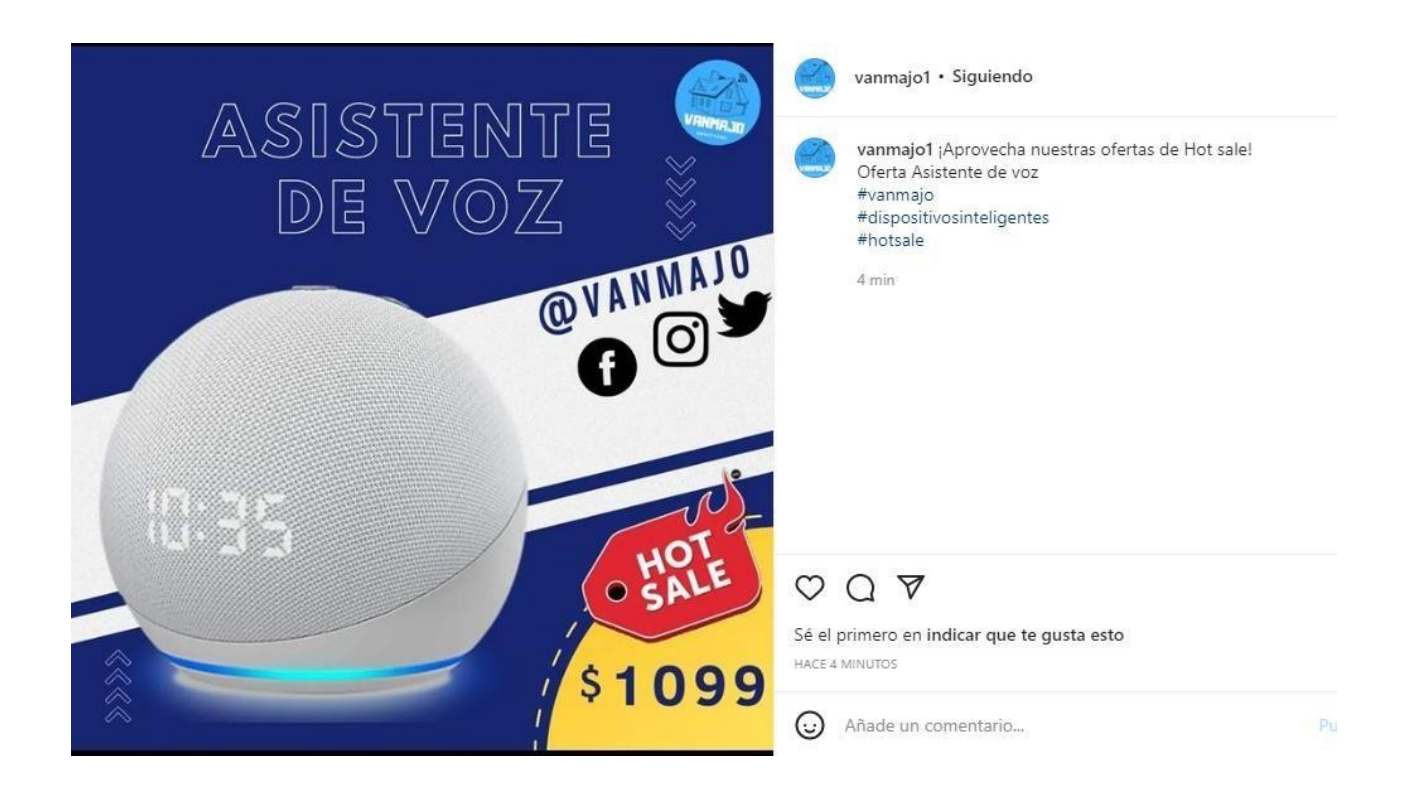

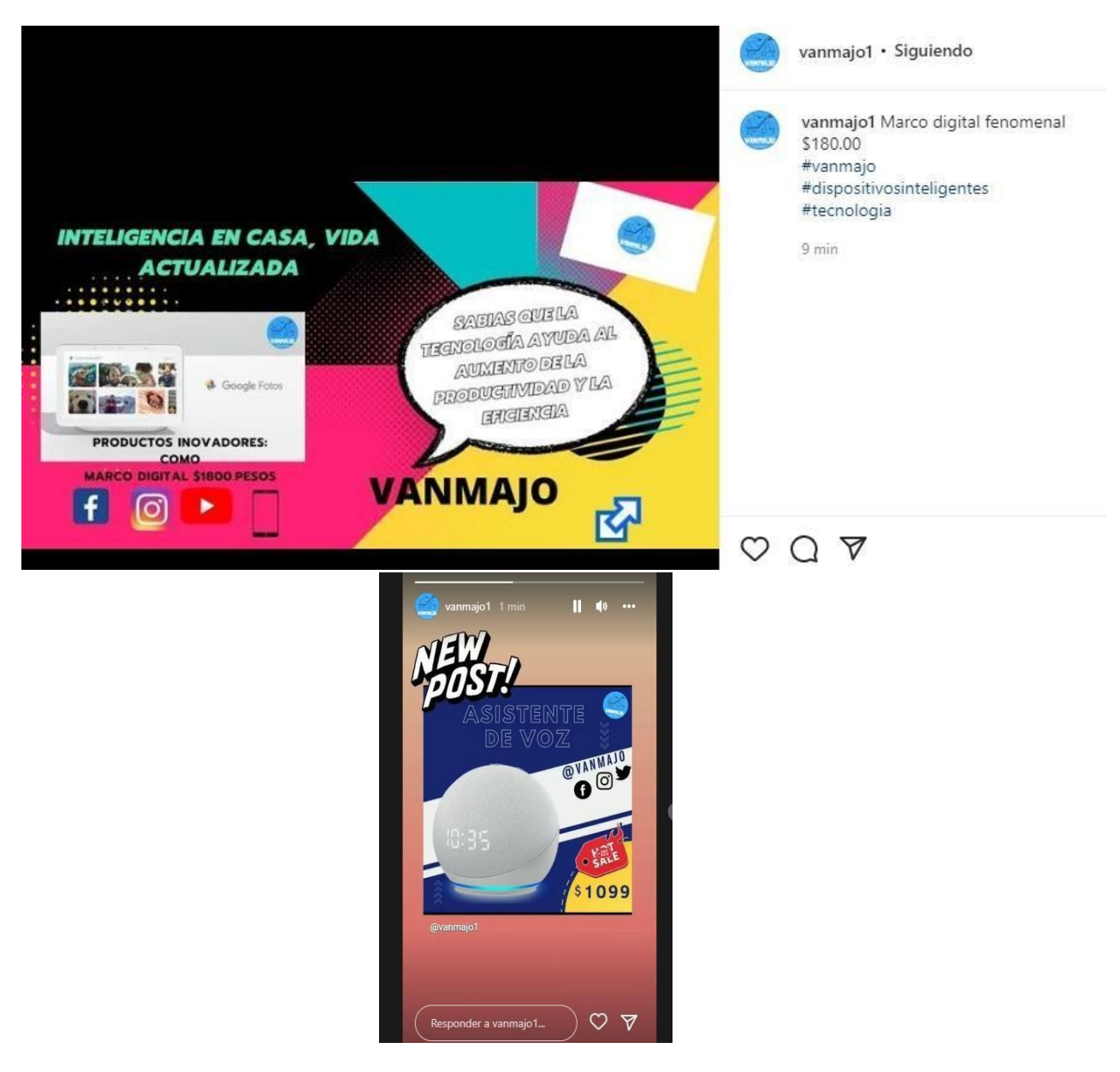

- **5. Análisis y diseño de una aplicación móvil como medida estratégica en la organización**
	- **5.1 Fase de análisis de la aplicación móvil**

El diagrama de caso de uso es un tipo de diagrama UML de comportamiento y se usa frecuentemente para analizar varios sistemas. Permiten visualizar los diferentes tipos de roles en un sistema y cómo esos roles interactúan con el sistema. A continuación se muestran dos diagramas en los cuales se plasma el diseño de sistema de la aplicación propuesta para nuestra empresa VANMAJO, esto con la finalidad de determinar la funcionalidad y el personal que participara en ella.

Para la realización de estos diseños se utilizó la aplicación "DIA", la cual tiene el propósito de la creación de diagramas, se puede utilizar para dibujar diferentes tipos de diagramas. Actualmente se incluyen diagramas entidadrelación, diagramas UML, diagramas de flujo, diagramas de redes, diagramas de circuitos eléctricos, etc. Para este caso en particular fue utilizado para realizar diagramas UML, presentados a continuación.

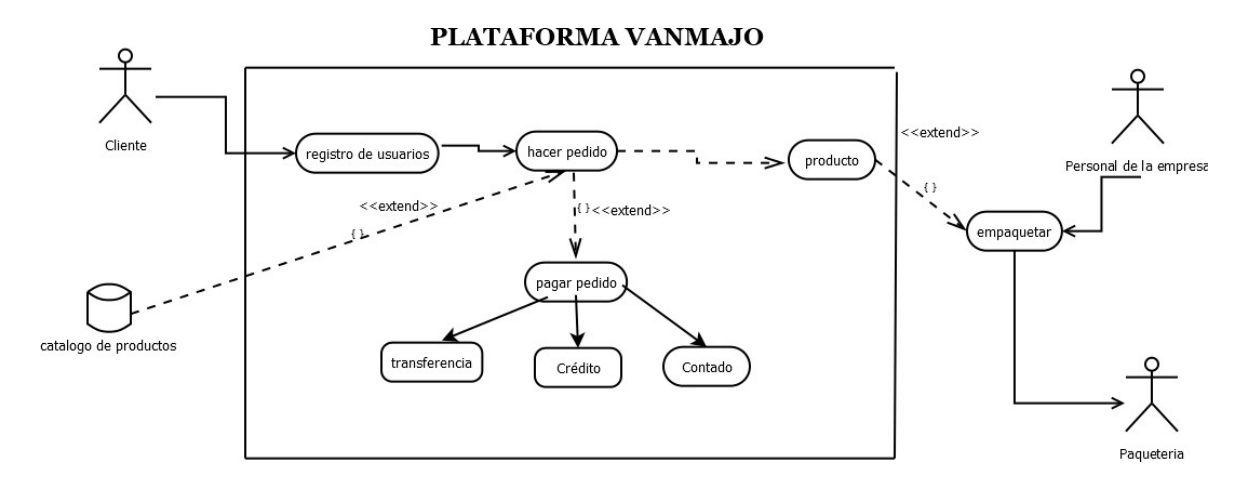

En la Figura se muestra las entradas que son el cliente y la base de datos de catálogo de productos que se ofrecen en VANMAJO para elegir un producto de agrado al cliente, que en una primera instancia aparece el cliente ingresando sus datos para ser registrado. Posteriormente se elige el producto previamente analizado para una compra inteligente de parte del cliente, en la variedad de productos que se tiene en el catálogo.

Así mismo se hace el pedido de dicho producto. A continuación de la sigue el proceso de pagar el pedido el cual se tiene las diferentes opciones como lo es de contado, por medio de una trasferencia o crédito. Después dicho

producto como parte final es llevado a empaquetar, siendo verificado por el personal de la empresa bajo una lista de chequeo. Finalmente es enviado por paquetería a su destino.

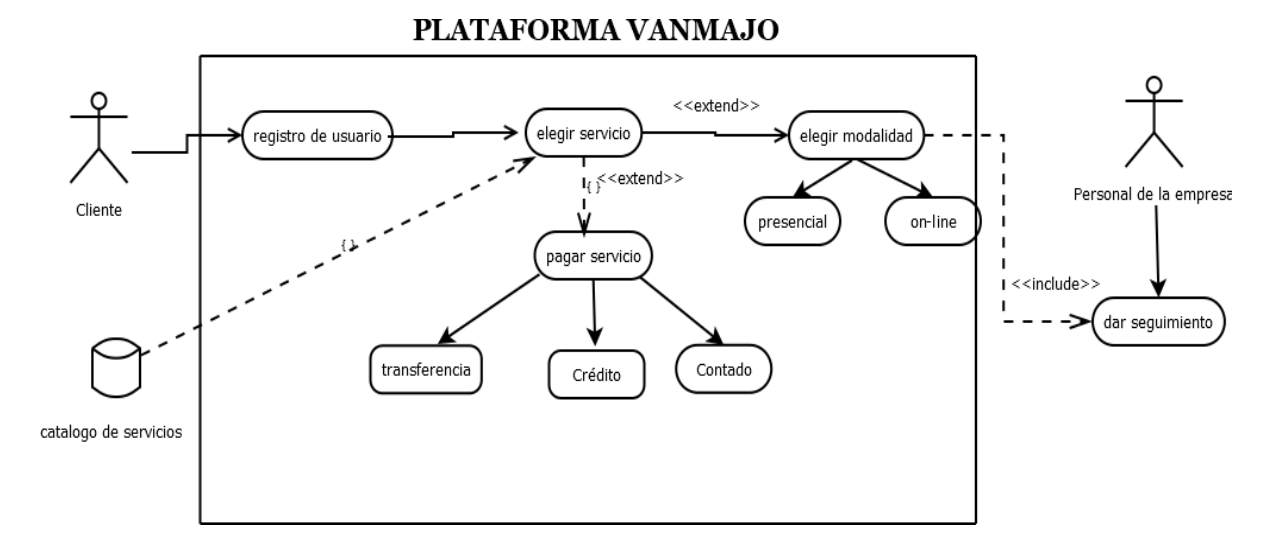

En la figura anterior se muestra la entrada que es el cliente y la base de datos que es el catálogo de servicios que se ofrecen en VANMAJO para precisamente elegir un servicio de soporte al cliente, en una primera instancia aparece el cliente ingresando y registrándose en la aplicación en el apartado de registro de usuarios, posteriormente una vez ya registrado se ingresa y se va al apartado de servicios que este ilustrado con una variedad de servicios.

Después se hace el proceso de pagar el servicio el cual se tiene las diferentes opciones como lo es de contado, por medio de una trasferencia o crédito, después una vez pagado y verificado sigue el proceso de la modalidad ya sea presencial o virtual, posterior a la elección antes mencionada se da su seguimiento por parte del personal de la empresa

**5.2 Fase de diseño y creación de prototipos de la aplicación móvil** Una vez plasmados los diseños de diagramas UML para la identificación de roles y actividades que serán aplicados para el sistema de información de la empresa, se procede a realizar un prototipo de la aplicación móvil, para

representación o simulación del producto final y que nos permite verificar el diseño y confirmar que cuenta con las características específicas planteadas. Este prototipo fue diseñado en la aplicación "CANVA", la cual funciona a base de vectores, imágenes y texto, por lo que los proyectos realizados de manera sencilla, a continuación se muestran los diseños realizados en la aplicación.

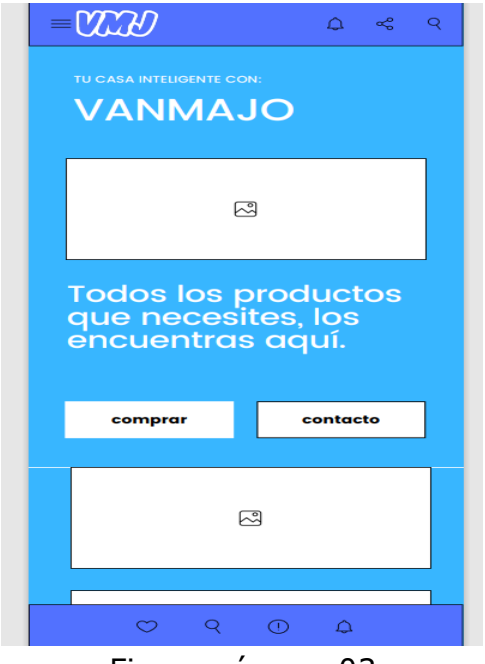

Figura número 03

En la figura número 3 previo a un registro se visualiza en la parte superior izquierda el logo de VANMAJO y las diferentes opciones en las 3 líneas, posteriormente al lado derecho se encuentra un apartado para recibir notificaciones, también está la opción para poder compartir el url de la aplicación así como un botón de búsqueda, se aparece un mensaje de bienvenida con la frase "Tu casa inteligente con VANMAJO" , con una imagen alusiva. También se introdujo un mensaje que dice todos los productos que necesites los encuentras aquí, posterior a esto hay 2 recuadros en el cual uno es para comprar y otro para contacto que a su vez

el contacto es manejado por personal de la empresa. Finalmente encontramos imágenes de productos de VANMAJO, así como también un botón de me gusta en la parte inferior y también el botón de búsqueda el de ayuda y el de recibir notificaciones acerca del envío y detalle del producto.

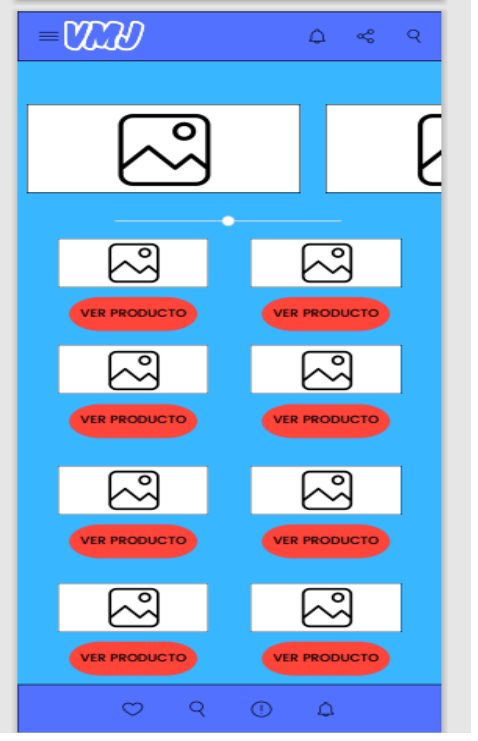

Figura número 04

En la figura número 4 previo a un registro se visualiza en la parte superior izquierda el logo de VANMAJO y las diferentes opciones en las 3 líneas, posteriormente al lado derecho se encuentra un apartado para recibir notificaciones, también está la opción para poder compartir el url de la aplicación así como un botón de búsqueda, posterior a lo antes mencionado se visualiza un apartado el cual se especifico para ver el catalogo de productos. Finalmente encontramos imágenes de productos de VANMAJO, así como también un botón de me gusta en la parte inferior y también el botón de búsqueda el de ayuda y el de recibir notificaciones acerca del envío y detalle del producto.

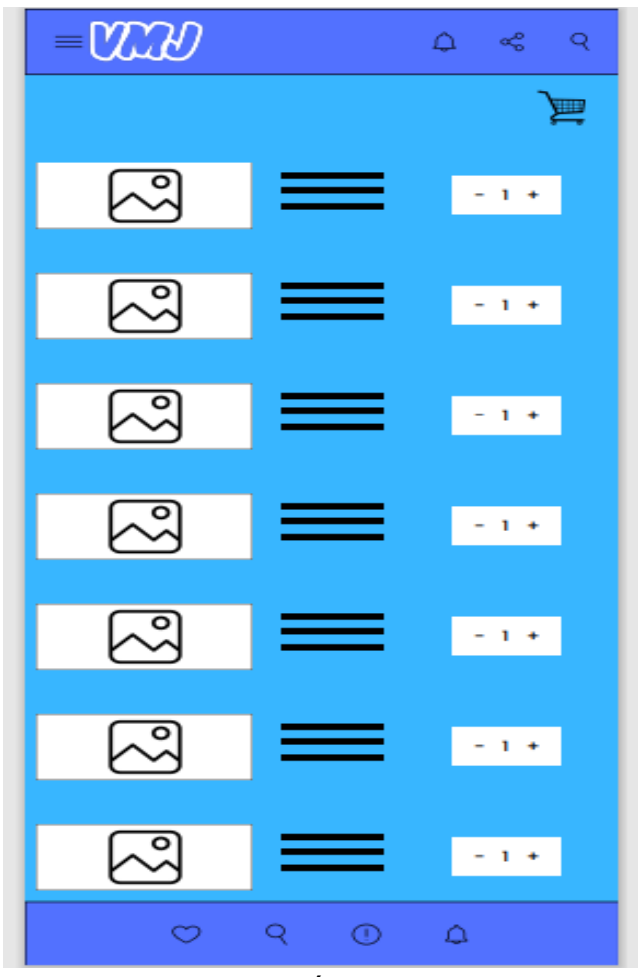

Figura número 05

En la figura número 5 previo a un registro se visualiza en la parte superior izquierda el logo de VANMAJO y las diferentes opciones en las 3 líneas, posteriormente al lado derecho se encuentra un apartado para recibir notificaciones, también está la opción para poder compartir el url de la aplicación así como un botón de búsqueda, ademas hay un apartado en el cual es el carrito de compras que se muestra una imagen del producto, una breve descripción. Asimismo la cantidad de ese mismo artículo que se quiere adquirir. Finalmente encontramos imágenes de productos de VANMAJO, así como también un botón de me gusta en la parte inferior y

también el botón de búsqueda el de ayuda y el de recibir notificaciones acerca del envío y detalle del producto.

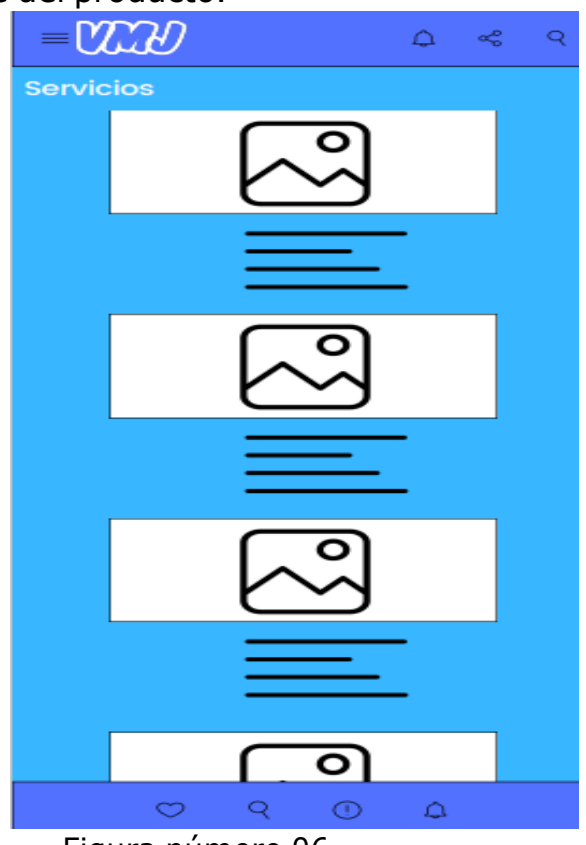

Figura número 06

En la figura número 6 previo a un registro se visualiza en la parte superior izquierda el logo de VANMAJO y las diferentes opciones en las 3 líneas, posteriormente al lado derecho se encuentra un apartado para recibir notificaciones, también está la opción para poder compartir el url de la aplicación así como un botón de búsqueda, entramos al apartado de servicios en el cual se insertó una imagen la cual describe los tipos de servicio que se requiere el cliente ya sea en línea o presencialmente describiendo cada uno de estos servicios según corresponda la necesidad del cliente. Finalmente encontramos imágenes de productos de VANMAJO, así como también un botón de me gusta en la parte inferior y también el botón de búsqueda el de ayuda y el de recibir notificaciones acerca del envío y detalle del producto.

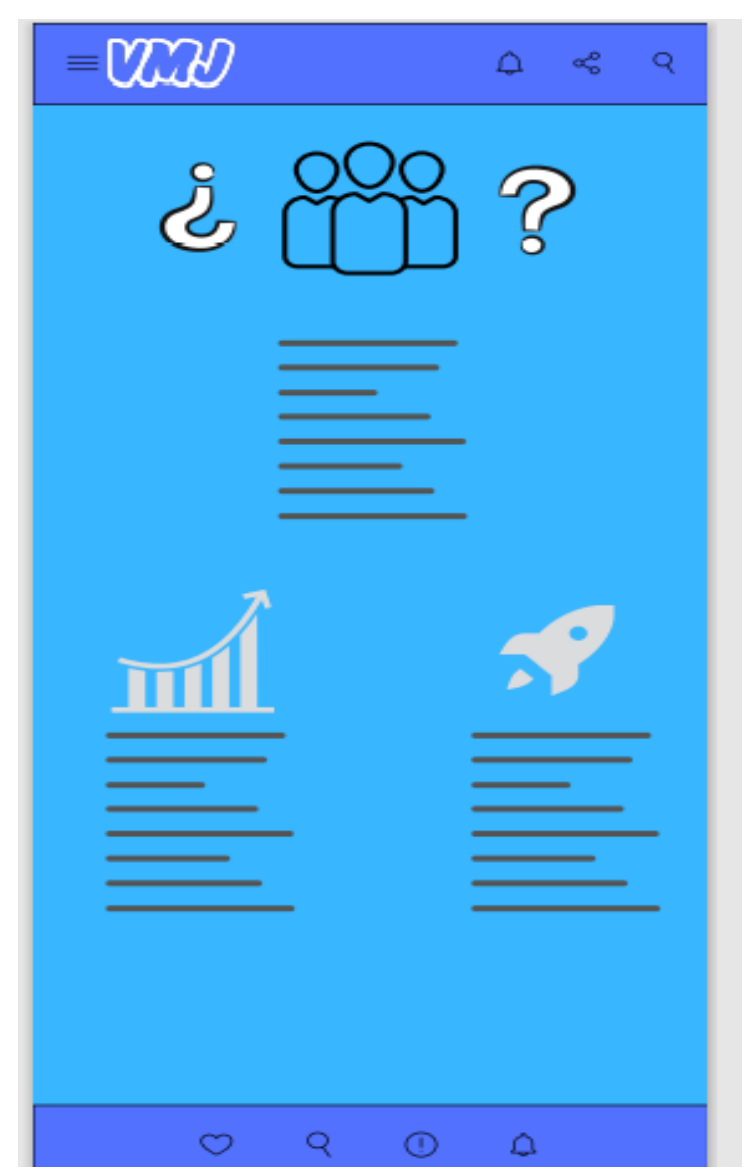

Figura número 07

En la figura número 7 previo a un registro se visualiza en la parte superior izquierda el logo de VANMAJO y las diferentes opciones en las 3 líneas, posteriormente al lado derecho se encuentra un apartado para recibir notificaciones, también está la opción para poder compartir el url de la aplicación así como un botón de búsqueda, aquí encontramos un apartado especializado la imagen, quiénes somos y un poco de la historia de la

creación de VANMAJO, así como una sección específica en el que se detalla brevemente por un lado el rendimiento así como la rentabilidad, reputación en nuestras ventas y también a nuestros servicios, competiendo así en la calidad. Finalmente encontramos imágenes de productos de VANMAJO, así como también un botón de me gusta en la parte inferior, también el botón de búsqueda el de ayuda y el de recibir notificaciones acerca del envío y detalle del producto.

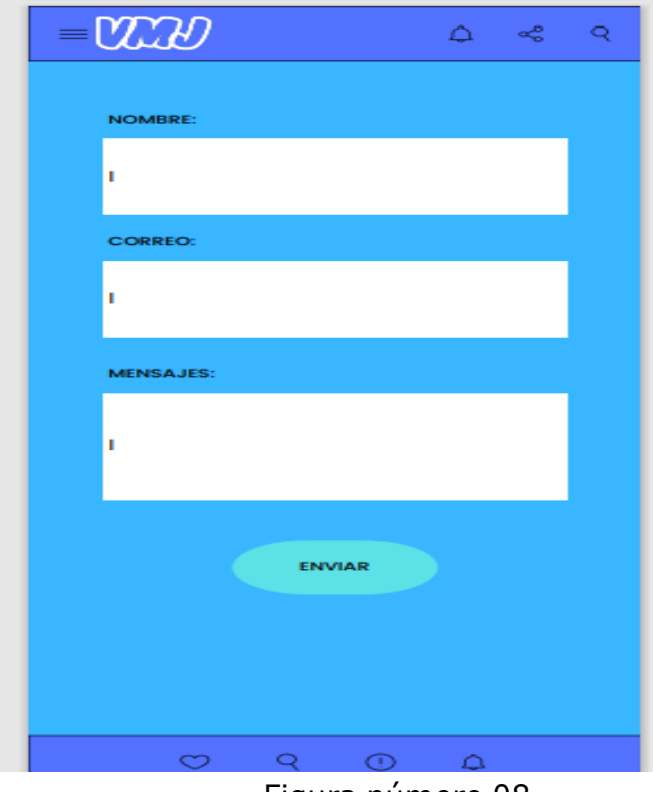

Figura número 08

En la figura número 8 previo a un registro se visualiza en la parte superior izquierda el logo de VANMAJO y las diferentes opciones en las 3 líneas, posteriormente al lado derecho se encuentra un apartado para recibir notificaciones, también está la opción para poder compartir el url de la aplicación así como un botón de búsqueda, creamos un apartado en el cual tenemos un contacto óptimo hacia el cliente, en el cual destacamos de primera instancia el nombre del cliente, seguido de su correo, para tener un mayor contacto hacia el cliente, creamos un apartado específico de

mensajes o dudas en el que se quiera informa el cliente y hacernos llegar esas preguntas de de dudas, sugerencias entre otros y el botón de enviado. Finalmente encontramos imágenes de productos de VANMAJO, así como también un botón de me gusta en la parte inferior y también el botón de búsqueda el de ayuda y el de recibir notificaciones acerca del envío y detalle del producto.

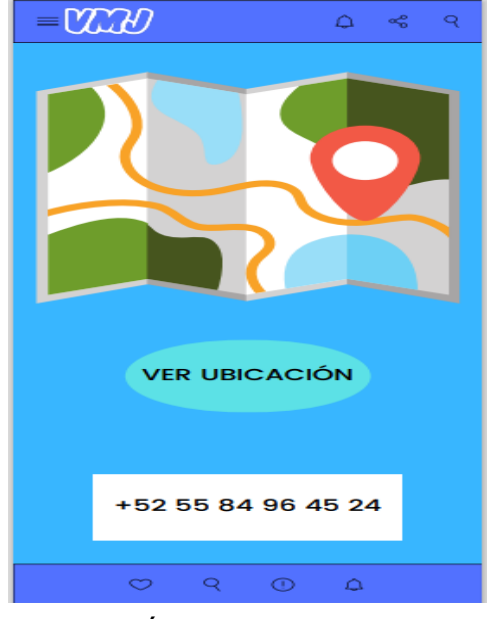

Figura número 09

En la figura número 09 previo a un registro se visualiza en la parte superior izquierda el logo de VANMAJO y las diferentes opciones en las 3 líneas, posteriormente al lado derecho se encuentra un apartado para recibir notificaciones, también está la opción para poder compartir el url de la aplicación así como un botón de búsqueda, entramos a la parte de bueno la visualización de la ubicación mediante la cual va a ser enviado el producto y de misma forma si se requiere un soporte ya sea presencial se pueda dar con la dirección del lugar así como también un teléfono de contacto para tener una comunicación directa con el cliente. Finalmente encontramos imágenes de productos de VANMAJO, así como también un botón de me gusta en la parte inferior y también el botón de búsqueda el

de ayuda y el de recibir notificaciones acerca del envío y detalle del producto.

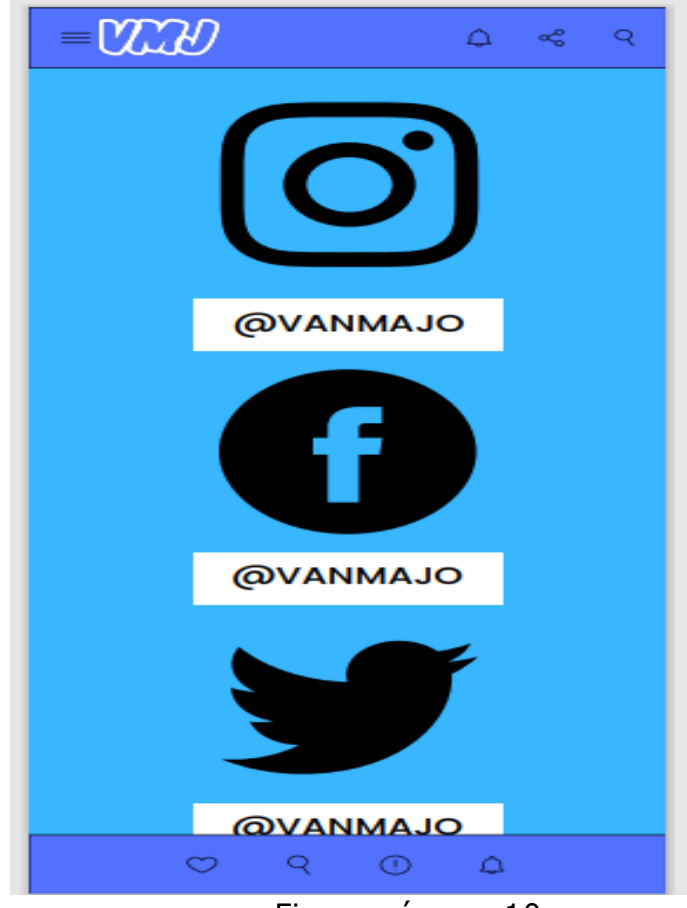

Figura número 10

En la figura número 10 previo a un registro se visualiza en la parte superior izquierda el logo de VANMAJO y las diferentes opciones en las 3 líneas, posteriormente al lado derecho se encuentra un apartado para recibir notificaciones, también está la opción para poder compartir el url de la aplicación así como un botón de búsqueda, en la última parte se visualizan cómo se ven en las imágenes las redes sociales que VANMAJO maneja, en cuanto publicación de productos, y preguntas que frecuentemente se realizan los clientes ya publicadas en un blog así como encuestas de satisfacción y de test informativo para VANMAJO. Finalmente encontramos imágenes de productos de VANMAJO, así como también un botón de me

gusta en la parte inferior y también el botón de búsqueda el de ayuda y el de recibir notificaciones acerca del envío y detalle del producto.

### **Bibliografía**

- CANVA. (2020). Attention Required! | Cloudflare. https://www.canva.com/
- CRATIVE COMMONS. (2020, 25 septiembre). When we share, everyone wins. https://creativecommons.org/
- Grupo LEON. (2016). Tesis Sistema EPR Grupo LEON. https://alumnouaemexmy.sharepoint.com/personal/abustamantea\_ uaemex\_mx/Documents/Libros%20LIA/Mate rial%20UML/EJEMPLOS%20DIAGRAMAS%20DE%20CASOS%20DE%20US O.pdf? CT=1608009295824&OR=ItemsView
- Ingenio Empresa. (2019, 28 mayo). Cómo definir MISIÓN, VISIÓN y VALORES organizacionales PASO a PASO. YouTube. https://www.youtube.com/watch?v=RV9YrstWny0&feature=youtu.be
- Kimmel, P. (2011). Manual de UML: Guía de aprendizaje (Spanish Edition) [Libro electrónico]. McGraw-Hill Interamericana Editores S.A. de C.V.

https://alumnouaemexmy.sharepoint.com/personal/abustamantea\_ uaemex\_mx/Documents/Libros%20LIA/Mate rial%20UML/Manual%20de%20UML%20-

- %20Paul%20Kimmel.pdf?CT=1608009383639&OR=ItemsView
- POWTOON. (2020). Video Maker | Make Videos and Animations Online | Powtoon. https://www.powtoon.com/
- StraTgia Planeamiento Estratégico. (2018, 1 agosto). Aprende a hacer la visión, misión y valores en menos de 5 minutos -Ilustración Animada-. YouTube.

https://www.youtube.com/watch?v=4I9\_I5dRgFg&feature=youtu.be